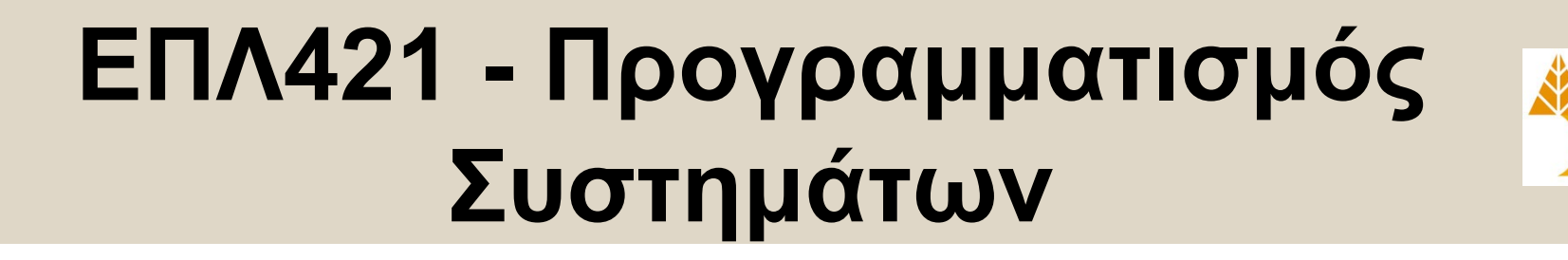

# Διάλεξη 4 **Διαχείριση Συστημάτων UNIX ΙΙ**

## Δημήτρης Ζεϊναλιπούρ

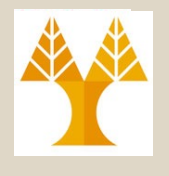

# Περιεχόμενο Διάλεξης

- *Εκκίνηση & Εγκατάσταση Πακέτων: grub, yum, apt-get, port, rpm, dpkg,*
- *Δίκτυο: ipTables, tcpdump, nmap, netStat, nslookup, ifconfig,*
- *Ασφάλεια: ssh-keygen/add, openssl, ssh @RaspberryPI*
- *Ταυτότητες: date, \$\$, \$RANDOM, uuidgen, md5sum, uuencode/uudecode, base64*
- *Ιστός / HTTP στο UNIX: curl, wget*

## Εκκίνηση Bo[otloader \(g](https://en.wikipedia.org/wiki/Computer_program)rub)

Ubuntu, with Linux 2.6.32-22-generic Ubuntu, with Linux 2.6.32-21-qeneric Memory test (memtest86+)<br>Memory test (memtest86+, serial console 115200)<br>Windows Vista (loader) (on /dev/sda1) Windows Recovery Environment (loader) (on /dev/sda2)

Use the  $\dagger$  and  $\dagger$  keys to select which entry is highlighted.<br>Press enter to boot the selected OS, 'e' to edit the commands<br>before booting or 'c' for a command-line.

A **boot loader** is a computer program that loads an operating system or some other system software for the computer after completion of the power-on self-tests; it is the loader for the operating system itself.

### Choose an operating sys

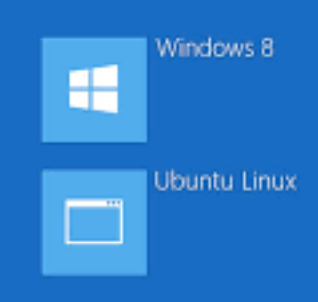

### Unlock bootloader?

If you unlock the bootloader, yo<br>able to install custom operating software on this phone.

A custom OS is not subject to the testing as the original OS, and ca your phone and installed application<br>stop working properly. As a resumolocking the bootloader will vo warranty on your phone.

To prevent unauthorized access personal data, unlocking the bor also delete all personal data froi phone (a "factory data reset").

Press the Volume Up/Down butt Yes or No. Then press the Power continue.

Yes<br>Unlock bootloader (and void your war

No<br>Do not unlock bootloader and restart

n

## Partitioning / Resizing / Defrag / Filesystems / Logical Drives

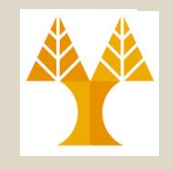

### **Gparted GUI**

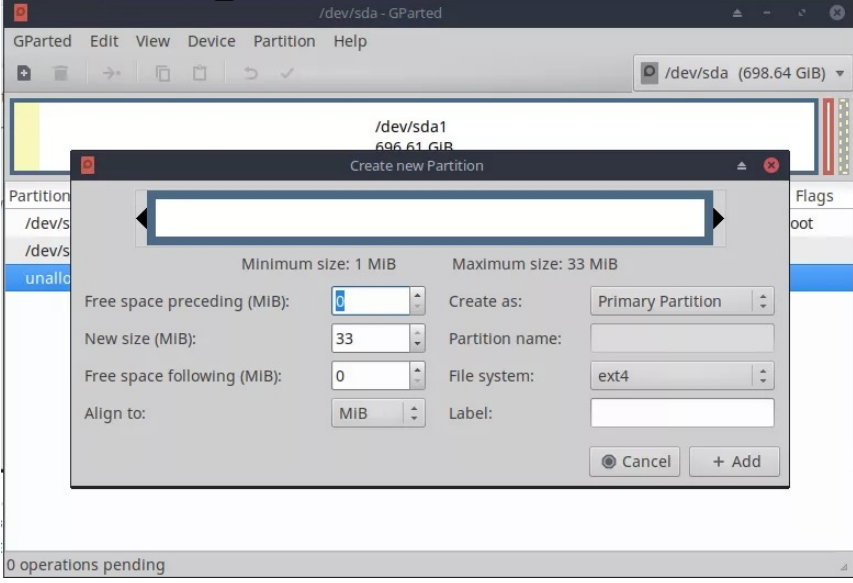

### **\$ df -h Command Line with resize2fs**

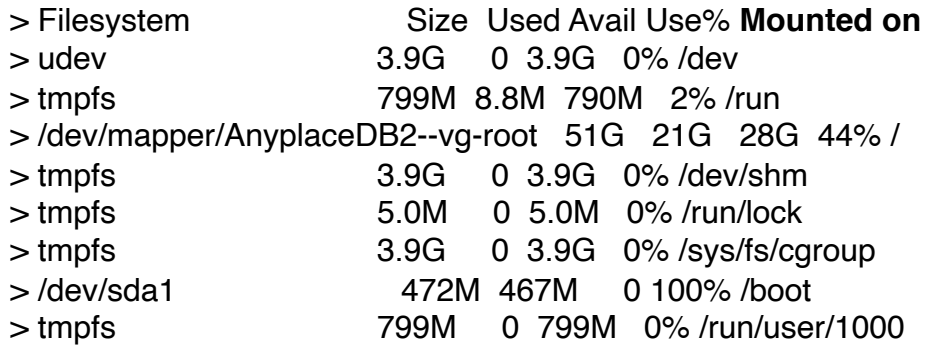

\$ sudo resize2fs /dev/sda1 450G \$ sudo shutdown -r now **- GParted** is a graphical (plus) front end to the libparted library used by the Parted project. If you want to use the command line then use **parted** instead (note: no **g** in front of name).

ΕΠΛ 421 – Προγραμματισμός Συστημάτων, Παν. Κύπρου - Δημήτρης Ζεϊναλιπούρ © **4-4** - **Parted** is the most sophisticated open source partition resizer,

# Δομή Καταλόγων MacOS-X

- Παραδοσιακά ακολουθείται η ίδια φιλοσοφία με το UNIX (χωρίς /proc)
- Από την έκδοση Mojave (10.14) η Apple εφαρμόζει πλέον διαμοιρασμό των δεδομένων 2 σε volumes (**System** & **Data**)
	- **Partition:** a logical structure that spans a single disk
	- **Volume:** a logical structure that can span multiple physical disks
	- **APFS Container:** Big Sur's Partition
- Αυτό για να είναι το **System Immutable (mounted Read Only)** και να υπάρχουν λιγότερες απειλές από κακόβουλο λογισμικό.
	- Αργά η βασική ιδέα διαμέρισης του Filesystem στο UNIX ενισχύεται!
	- Υπάρχει και η δυνατότητα για κρυπτογραφημένα partitions (APFS Encrypted).

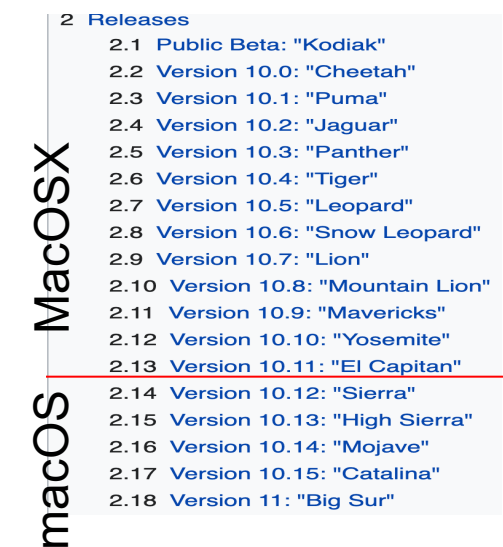

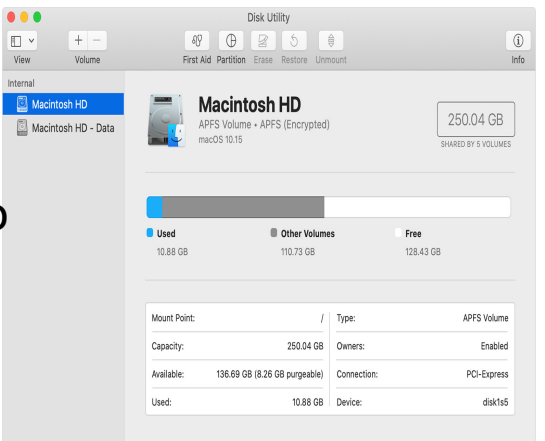

## Δομή Καταλόγων MacOS-X Data vs System Volumes

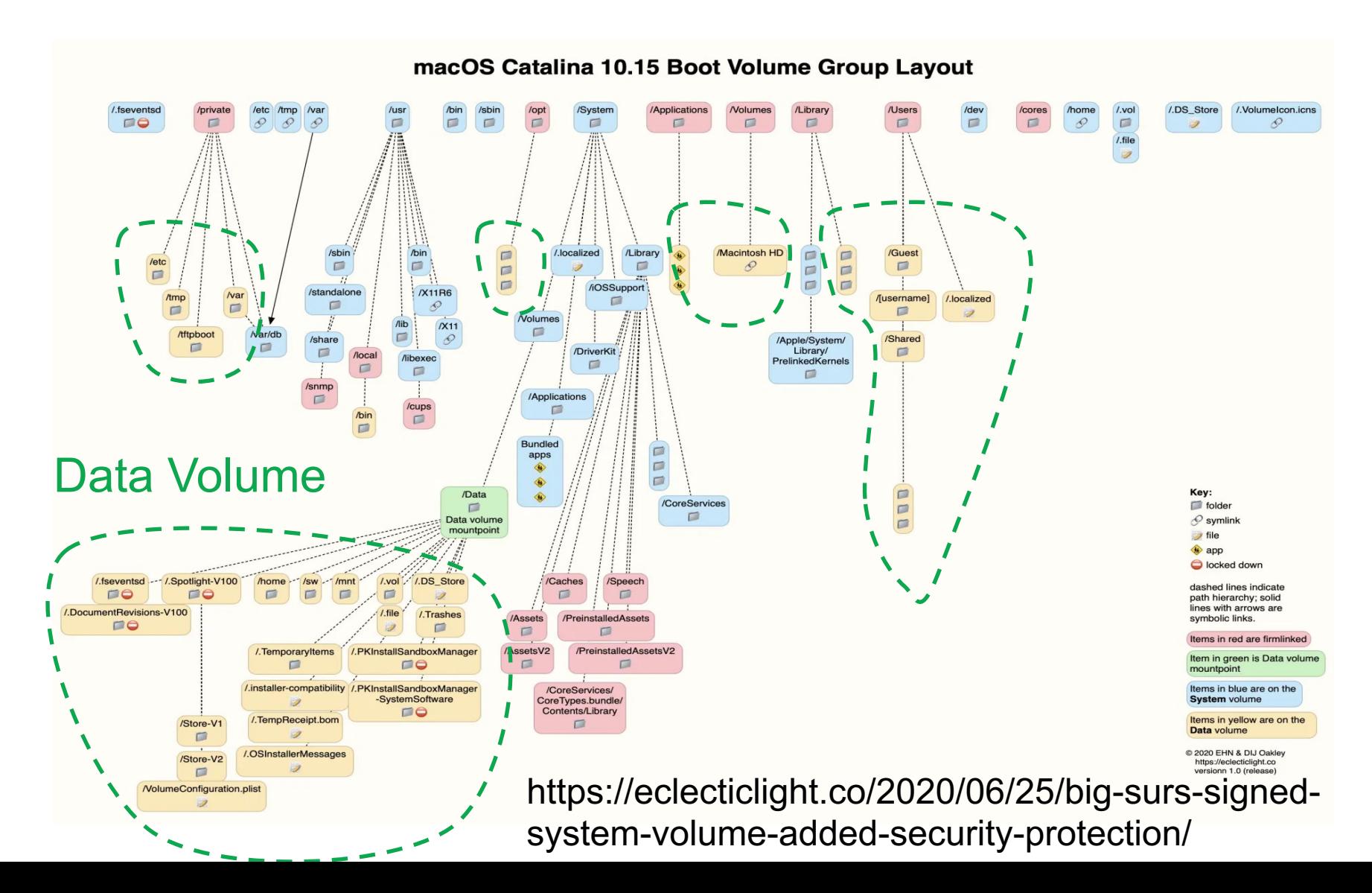

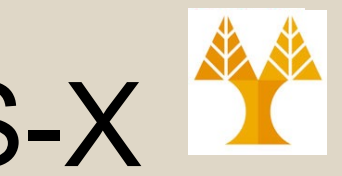

# Δομή Καταλόγων MacOS-X

- Στο Big Sur (11.1) εισάγεται και η έννοια του **Signed System Volume (SSV)**.
- Κάθε αρχείο στο Big Sur's System volume έχει και ένα SHA-256 cryptographic hash το οποίο φυλάγεται στις μέτα-πληροφορίες του συστήματος (seal).
	- Επίσης ευκολότερο patching/updates
- Αλλαγές στο SSV απαιτούν boot σε recovery mode (Cmd+R με restart) μετά csrutil authenticated-root

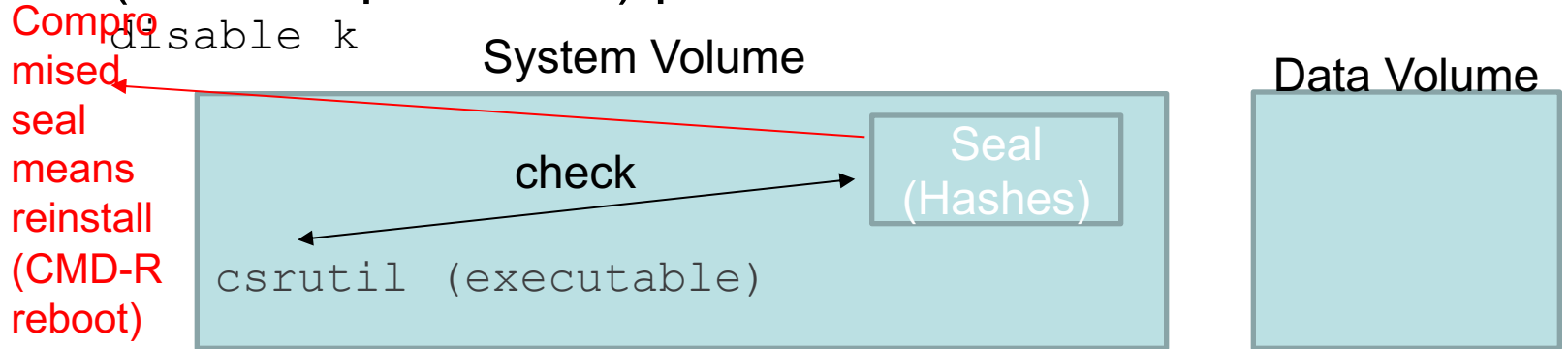

ΕΠΛ 421 – Προγραμματισμός Συστημάτων, Παν. Κύπρου - Δημήτρης Ζεϊναλιπούρ © **4-8** https://eclecticlight.co/2020/06/25/big-surs-signed-system-volume-added-security-protection/

## Root Χρήστες στο macOS

- [Πρέπει να έχετε](https://www.howtogeek.com/howto/35132/how-to-enable-the-root-user-in-mac-os-x/) **user** (standard user), **admin** (λογαριασμός [εγκατάστασης\) και](https://support.apple.com/guide/directory-utility/about-the-root-user-dirub32398f1/mac) **root** (απενεργοποιημένος αρχικά)
- Το **root** πρέπει να ενεργοποιηθεί για χρήση του **sudo**
- Θα μελετηθεί αργότερα το sudo
	- https://www.howtogeek.com/howto/35132/how-toenable-the-root-user-in-mac-os-x/
	- https://support.apple.com/guide/directoryutility/about-the-root-user-dirub32398f1/mac

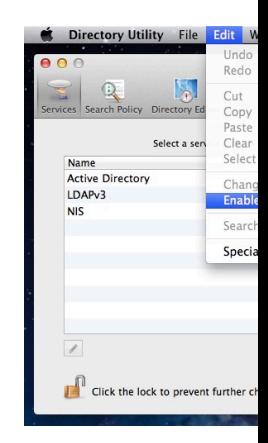

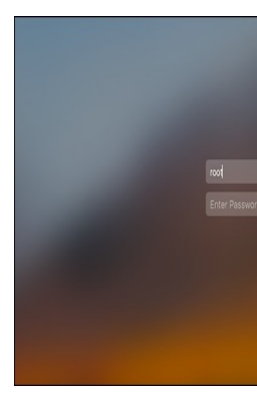

## Terminal in MacOS Mojave 10.14 or later

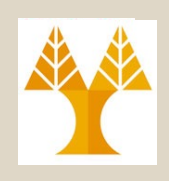

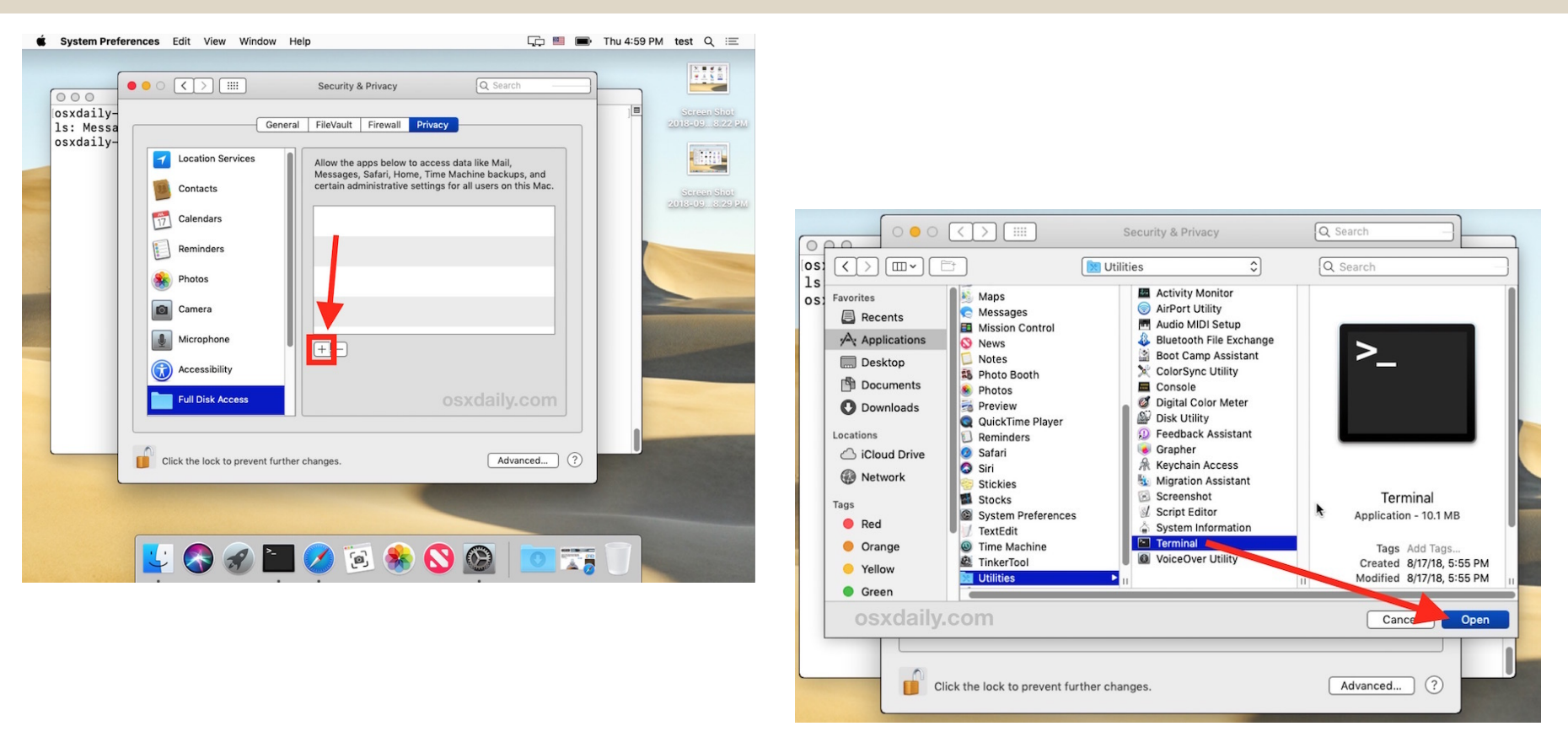

- Remember to ALWAYS execute su, sudo scripts in toy user you created
- Users are always non-root
- Set back to defaults when done

ΕΠΛ 421 – Προγραμματισμός Συστημάτων, Παν. Κύπρου - Δημήτρης Ζεϊναλιπούρ © **4-10**

## Linux Distributions

A Linux distribution (often abbreviated as distro) an operating system made from a software collection which is based upon the Linux kernel and, often,

a package management system.

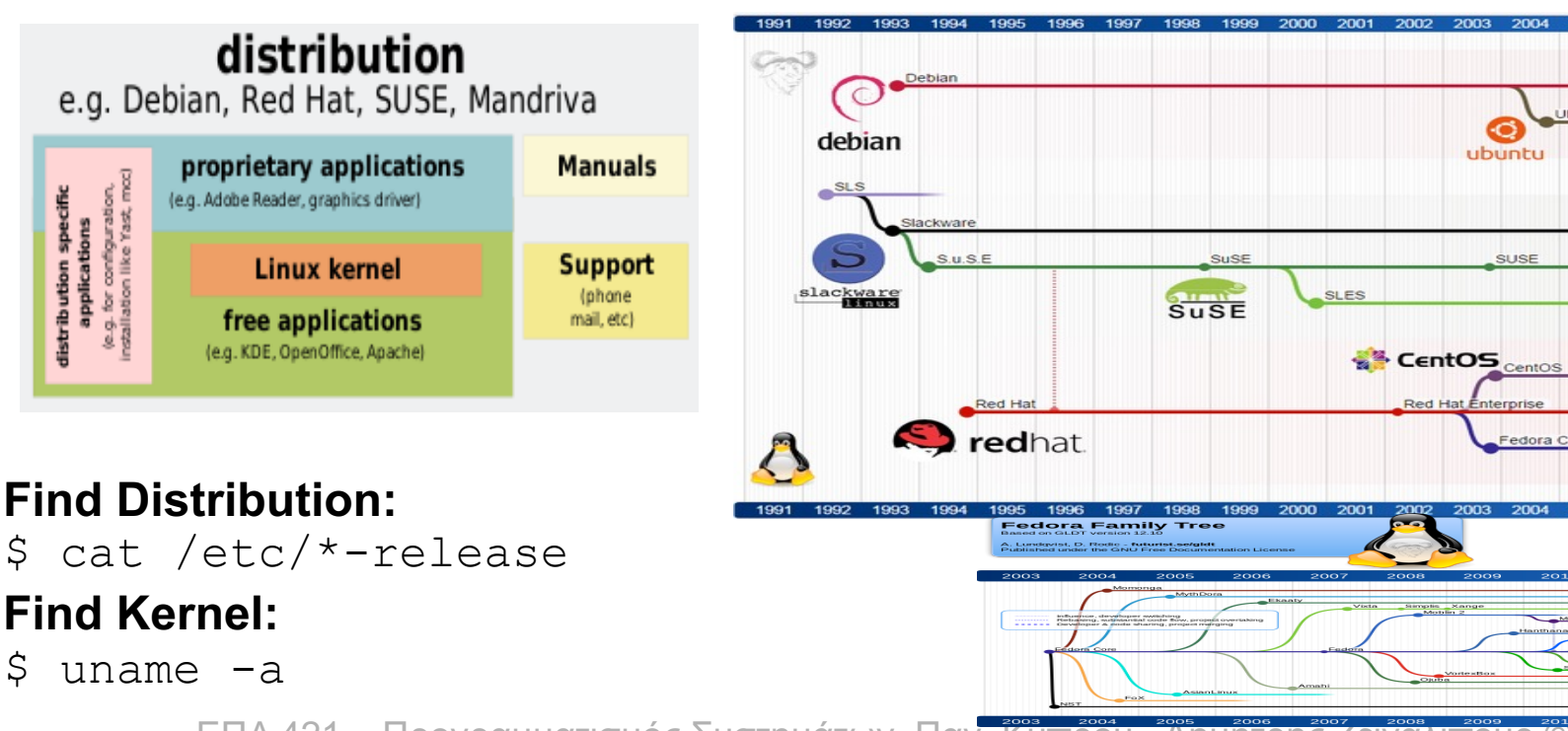

ΕΠΛ 421 – Προγραμματισμός Συστημάτων, Παν. Κύπρου - Δημήτρι

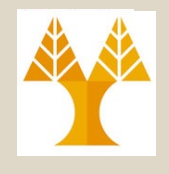

## Finding Distribution / Kernel

### **\$ cat /etc/\*-release**

CentOS Linux release 7.4.1708 (Core) NAME="CentOS Linux" VERSION="7 (Core)" ID="centos" ID\_LIKE="rhel fedora" VERSION\_ID="7" PRETTY\_NAME="CentOS Linux 7 (Core)" ANSI\_COLOR="0;31" CPE\_NAME="cpe:/o:centos:centos:7" HOME\_URL="https://www.centos.org/" BUG\_REPORT\_URL="https://bugs.centos.org/" CENTOS MANTISBT PROJECT="CentOS-7" CENTOS\_MANTISBT\_PROJECT\_VERSION="7" REDHAT SUPPORT PRODUCT="centos" REDHAT\_SUPPORT\_PRODUCT\_VERSION="7" CentOS Linux release 7.4.1708 (Core) CentOS Linux release 7.4.1708 (Core)

### \$cat /proc/version

Linux version 5.4.0-96-generic (buildd@lgw01-amd64-051) (gcc version 9.3.0 (Ubuntu 9.3.0- 17ubuntu1~20.04)) #109-Ubuntu SMP Wed Jan 12 16:49:16 UTC 2022

### **\$uname -a**

Linux b103ws1 3.10.0-693.5.2.el7.x86\_64 #1 SMP Fri Oct 20 20:32:50 UTC 2017 x86\_64 x86\_64 x86\_64 GNU/Linux

ΕΠΛ 421 – Προγραμματισμός Συστημάτων, Παν. Κύπρου - Δημήτρης Ζεϊναλιπούρ © **4-13**

## Package Management (rpm, dpkg, wget)

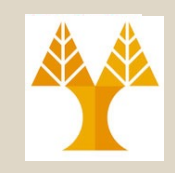

### **Α) Από πηγαίο κώδικα**

- Διαθέσιμο στον ιστό, CVS, Github, κτλ μεταγλωττίζεται με make ή αντίστοιχα **build automation software** (Apache Ant ή Maven / JAVA, GNU Build System / Autotools: Autoconf, Automake, Libtool)
- Συνηθέστερο σε εκδόσεις μη-διαδεδομενα UNIX (π.χ., HP-UX, AIX) αλλά και παλαιότερα στο Linux ή Linux/Android on ARM, κτλ.
- wget [program].tar.gz -> unpack -> ./configure -> make -> make install
- (βλέπε παράδειγμα στην επόμενη διαφάνεια)

### **Β) Από πακέτα εγκατάστασης:**

•Σε RPM (Rocky, Redhat, Fedora, Suse, Madriva, Oracle Linux, CentOS, Scient. Linux)

- Ανάκτηση RPM (Red Hat Package Manager) από ιστό
- $-$  rpm  $-i$  installer.rpm  $#$  Install
- rpm –V installer.rpm # Verify (for conflicts before install)
- •Σε non-RPM Linux Distributions
	- **Debian Linux: dpkg --install foo\_VVV-RRR.deb**
	- ΕΠΛ 421 Προγραμματισμός Συστημάτων, Παν. Κύπρου Δημήτρης Ζεϊναλιπούρ © **4-14 Slackwere Linux: installpkg [packagename].tgz**
	- >> Mirrors

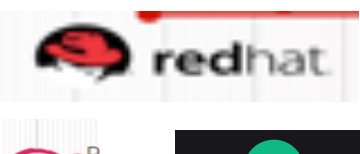

debian

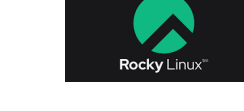

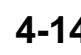

## Παράδειγμα Εγκατάστασης Python από Πηγαίο Κώδικα σε Raspberr

- First install the dependencies needed to build:
	- sudo apt-get update; sudo apt-get install -y build-essential libncurses5-dev libncursesw5-dev libreadline6-dev libdb5.3-de dev libsqlite3-dev libssl-dev libbz2-dev libexpat1-dev liblzm zlib1g-dev libffi-dev
- Compile (yes… it takes a while)
	- wget https://www.python.org/ftp/python/3.8.0/Python-3.8.0.tar.xz;
	- tar xf Python-3.8.0.tar.xz
	- cd Python-3.8.0
	- ./configure --enable-optimizations --prefix=/usr
	- make
- Let's install what was compiled!
	- sudo make altinstall
- And remove the files you don't need anymore
	- cd .. ; sudo rm  $-r$  Python-3.8.0 ; rm Python-3.8.0.tar ~/.bashrc;
	- # verify **python -V**<br>ΕΠΛ 421 Προγραμματισμός Συστημάτων, Παν. Κύπρου Δημήτρης Ζεϊναλιπούρ ©

## Package Management (yum, apt-get, port) **Γ) Από βιβλιοθήκες πακέτων**

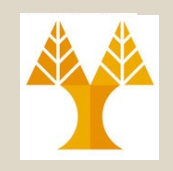

### – RPM Linux: **yum search <package>**

• yum is an additional wrapper around rpm. It keeps its own database of rpm files available for your distribution, generally in online repositories.

### – DEBIAN Linux: **apt-get search <package>**

- On Debian systems, the equivalent repository and dependencyresolution tools are provided by Apt (apt-get and aptitude).
- MACOSX (Macports Project requires Xcode/sudo):
	- sudo port search <package>
	- **sudo port install <package>**
	- sudo port select --set python python35

ΕΠΛ 421 – Προγραμματισμός Συστημάτων, Παν. Κύπρου - Δημήτρης Ζεϊναλιπούρ © **4-16** • A more limited package manager for MacOSX is 4-16 called homebrew (brew/ruby)

# Mirroring YUM Repositories

How to Setup Local HTTP Yum Repository CentOS 7?

https://www.tecmint.com/setup-local-http-yum-repository-on-cen

• Server

- Install Apache, Nginx or other HTTP server
- mkdir -p /var/www/html/repos/{base,centosplus,extras,updates}
- reposync -g -l -d -m --repoid=base --newest-only --downlo metadata
- createrepo -g comps.xml /var/www/html/repos/base/
- vim /etc/cron.daily/update-localrepos # cron daily
- **Client** 
	- # vim /etc/yum.repos.d/local-repos.repo # Add new server
	- ΕΠΛ 421 Προγραμματισμός Συστημάτων, Παν. Κύπρου Δημήτρης Ζεϊναλιπούρ © **4-17**  $-$  yum repolist all  $\#$  check if new mirror is ok on client

## Τερματισμός Λ.Σ. Εντολή **shutdown**

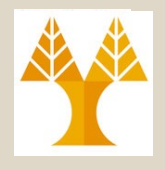

- **shutdown** close down the system at a given time
	- The **shutdown** utility provides an automated shutdown procedure for super-users to nicely (SIGTERM – Signal #2) notify users when the system is shutting down.
- \$shutdown –r now
	- # Restart System now
- \$shutdown –r +number or yymmddhhmm
	- # Restart at specific time
	- +number: brings system down in number minutes.

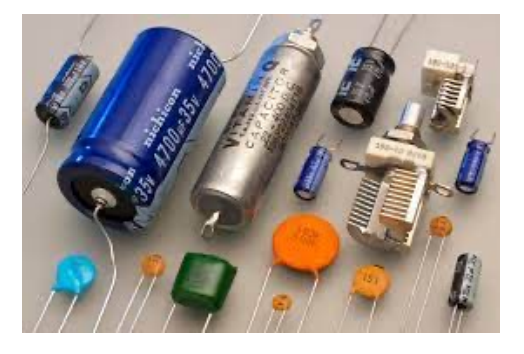

- \$shutdown –h now
	- # Halt (Stop) system now (don't use on VPS as you won't have a way to restart.
	- **ΕΠΛ 421 ΤΟΙ Α ΠΟΕ ΠΑΓΟΝΑΓΕ SHULOWIT. Α μποιονοπαιο πίνεπτει Παπτυλίου**<br>ΕΠΛ 421 τΕΙΡΟΧΡΑΝΙ ΦΙΩΙΟΣ ΣΕΡΙΝΑΤΙΚΑ ΠΑν. ΚΙΚΤΩΡΗ Δημήτρης Ζεϊναλιπούρ © \* Computer Capacitors (Πυκνωτές) – small in size - require a few seconds to discharge, so shutdown –h and counting a few seconds might be the only way for a true hardware shutdown. A photovoltaic inverter (jumbo). capacity might needs forminutes to fully discharge!

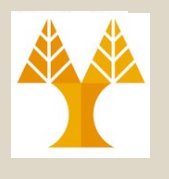

## Sleep/ Hibernate/ Shutdown

- **Hibernate Mode**: It writes all active data to the disk and then switches off the components as if the computer were fully turned off.
	- You can cut the the power of a system in hibernation, since it does not pose any risk to your data. Once the computer is powered back on it reads the data from disk and sends them back to RAM—this process can take few seconds to minutes. The data is restored to the point at which they entered hibernation. (good when boarding a plane or travelling).
	- pmset –a hibernatemode 0
		- Memory ON, no image on disk # sleep-mode!

### – **pmset –a hibernatemode 3 (default)**

- Image on disk, Memory on => instant boot!
- pmset –a hibernatemode 25 (best for battery)

### Setting Shutdown modes on MacOSX

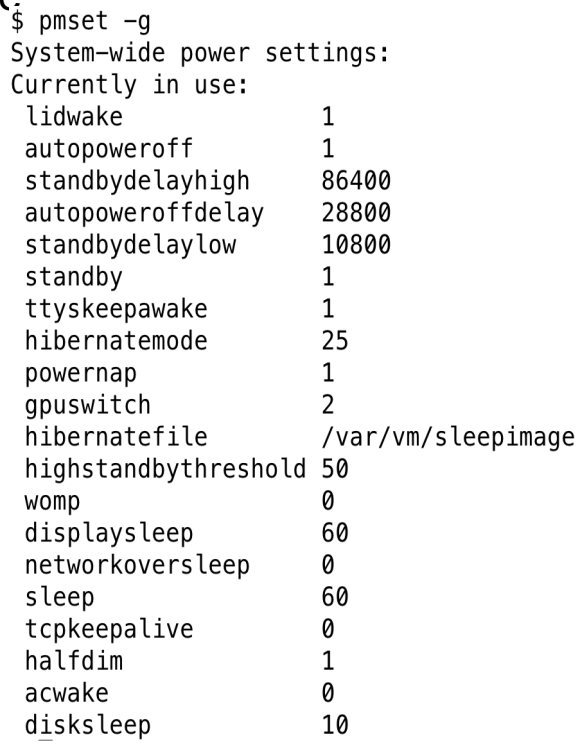

## Sleep/Hibernate/Shutdow

## • **sudo pmset -a tcpkeepalive 0**

- Warning: This option disables TCP Keep [Alive mechanism when sytem is sleeping.](https://en.wikipedia.org/wiki/Pmset)  This will result in some critical features like 'Find My Mac' not to function properly
- sudo pmset -a womp 0
	- womp wake on "magic" Ethernet packet, 1 to enable or 0 to disable
- More:

https://en.wikipedia.org/wiki/Pmset

**Setting Shutdown** on Ma

 $$ pmset -q$ System-wide power so Currently in use: lidwake autopoweroff standbydelayhigh autopoweroffdelay standbydelaylow standby ttyskeepawake hibernatemode powernap gpuswitch hibernatefile highstandbythresho womp displaysleep networkoversleep sleep tcpkeepalive halfdim acwake disksleep

## Διαχείριση Δικτύου ipTables

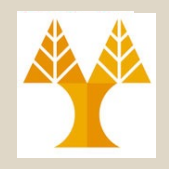

### • Εντολή *ipTables*

- Administration tool for IPv4 packet filtering. Provides means to setup a "firewall" on UNIX Systems.
- It also allows Network Address Translation (NAT): a way to map an entire network (or networks) to a single IP address.
- **Iptables** is used to set up, maintain, and inspect the tables of IPv4 packet filter rules in the Linux kernel.

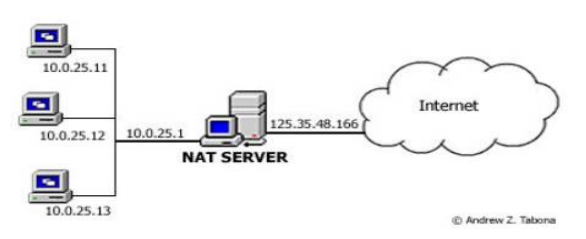

- **Several different tables may be defined.** 
	- Each table contains a number of **built-in chains and may also contain user-defined chains.**

ΕΠΛ 421 – Προγραμματισμός Συστημάτων, Παν. Κύπρου - Δημήτρης Ζεϊναλιπούρ © **4-22**

## Διαχείριση Δικτύου ipTables

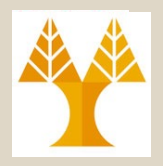

**# Start/Stop/Restart iptables service**

•/etc/init.d/iptables start/stop/restart

**# LIST all configurations of INPUT chain (initially empty)** •sudo iptables -L INPUT

**# Adding & Removing Rules:** •sudo iptables -D INPUT # DELETE ALL RULES •sudo iptables -L INPUT # LIST ALL RULES •sudo iptables -A INPUT # ADD ALL RULES

# Δια[χείρισ](https://en.wikipedia.org/wiki/Libpcap)η Δικτύου **T[CPDu](https://en.wikipedia.org/wiki/Microsoft_Windows)mp**

- **tcpdump** is a common packet analyzer that runs u the command li[ne.](https://en.wikipedia.org/wiki/Libpcap) 
	- It allows the user to display **TCP/IP** and other packets being transmitted or received over a network to which the computer is an attached.
- tcpdump uses the *libpcap* library to capture packets
- **Libpcap** is also used in Wireshark (prior Ethereal).
	- The port of tcpdump for Windows
- Requires **root** access to install it, as it is installed libpcap is

installed very low in the OS stack (kernel).

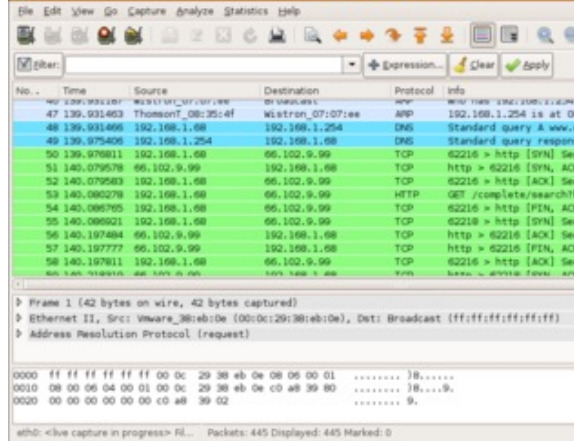

ΕΠΛ 421 – Προγραμματισμός Συστημάτων, Παν. Κύπρου - Δημήτρης Ζεϊναλιπούρ © **4-24**

## Διαχείριση Δικτύου Tcpdump Example

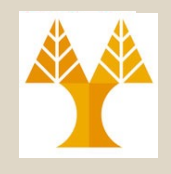

### **\$ ifconfig | head**

- **eth2** Link encap:Ethernet HWaddr 52:54:00:7B:CA:99 inet addr:10.16.1.101 Bcast:10.16.1.127 Mask:255.255.255.224 inet6 addr: fe80::5054:ff:fe7b:ca99/64 Scope:Link UP BROADCAST RUNNING MULTICAST MTU:1500 Metric:1 RX packets:214252728 errors:0 dropped:0 overruns:0 frame:0 TX packets:148649576 errors:0 dropped:0 overruns:0 carrier:0 collisions:0 txqueuelen:1000 RX bytes:156620098878 (145.8 GiB) TX bytes:93799079896 (87.3 GiB)
- lo Link encap:Local Loopback

### **Receive packets flows on a particular port using tcpdump port \$ tcpdump -i eth0 port 22**

19:44:44.934459 IP valh4.lell.net.ssh > zz.domain.innetbcp.net.63897: P 18932:19096(164) ack 105 win 71 19:44:44.934533 IP valh4.lell.net.ssh > zz.domain.innetbcp.net.63897: P 19096:19260(164) ack 105 win 71 19:44:44.934612 IP valh4.lell.net.ssh > zz.domain.innetbcp.net.63897: P 19260:19424(164) ack 105 win 71

\$tcpdump <sub>1</sub>7 4 **xpackets, pcap -i eth0 dst 10-181 x140, 216 and port 22**<br>**\$tcpdump <sub>17</sub> 4 xpackets, pcap -i eth0 dst 10-181 x111po0 - Δημήτρης Ζειναλιπούρ © 4-25 # Capture packets for particular destination IP and Port**

## Διαχείριση Δικτύου nMap Port Scanner

- **Nmap is a security scanner**
	- Most well known port scanner on Unix.
- **Features:**

https://zmap.io/ **ast**e 10gigE connection scan the IPv4 addres minutes.!

- **Host discovery** Identifying hosts on a network. (e.g., list hosts that respond to TCP and/or ICM[P requests or have](https://en.wikipedia.org/wiki/Network_mapping) a particular port open.
- **Port scanning**  Enumerating the open ports on target hosts.
- Version detection Interrogating network services on ren devices to determine application name and version number
- **OS detection** Determining the operating system and hart characteristics of network devices.

### • **Usage:**

Ε**ΠΛαϊή tenance and asset management** ou - Δημήτρης Ζεϊναλιπούρ © – Auditing, Find and exploit vulnerabilities, Generating traffic hosts on a network, Network inventory, network mapping,

## Διαχείριση Δικτύου Nmap Example

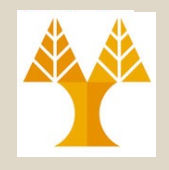

**\$ nmap www.cs.ucy.ac.cy**

**Starting Nmap 5.21 ( http://nmap.org ) at 2016-02-11 22:06 EET** Nmap scan report for www.cs.ucy.ac.cy (194.42.17.135) Host is up (0.00092s latency). rDNS record for 194.42.17.135: clio.cs.ucy.ac.cy **Not shown: 997 filtered ports** PORT STATE SERVICE **80/tcp open http 3128/tcp open squid-http 8080/tcp open http-proxy**

**Nmap done: 1 IP address (1 host up) scanned in 6.12 seconds**

# Διαχείριση Δικτύου Ping (Host Latency)

- **Ping** is a computer network administration software utility used to test the reachability of a host on an In Protocol (IP) network and to measure the round-trip time for messages sent from the originating host to destination computer and back.
- A host might not respond to ICMP (ping) messages – ICMP is a subprotocol of IP.

### • **Example:**

\$ ping www

PING clio.cs.ucy.ac.cy (194.42.17.135) 56(84) bytes of data.

- 64 bytes from clio.cs.ucy.ac.cy  $(194.42.17.135)$ : icmp seq=1 time=0.883 ms
- 64 bytes from clio.cs.ucy.ac.cy  $(194.42.17.135)$ : icmp seq=2 time=0.942 ms
- 64 bytes from clio.cs.ucy.ac.cy (194.42.17.135): icmp seq=3<br>
<sub>+:</sub>EΠΛΑ21-Προγραμματισμός Συστημάτων, Παν Κύπρου Δημήτρης Ζεϊναλιπούρ ©  $t$ ime=0.873  $ms$

## Διαχείριση Δικτύου Traceroute (Path Latency)

- traceroute is a computer network diagnostic tool for displaying the route (path) and measuring transit de of packets across an Internet Protocol (IP) network.
- Quite similar to ping, but shows intermediate router respond to traceroute requests.

### • **Example:**

### three round trip times in millised

- \$ traceroute www.cs.ucr.edu
- traceroute to thoth.cs.ucr.edu  $(169.235.30.15)$ , 64 hops max, 52 b packets
- 1 10.16.16.254 (10.16.16.254) 1.720 ms 1.182 ms 1.144 ms
- 2 cs-sw7.cs.ucy.ac.cy (194.42.17.65) 1.128 ms 0.836 ms 0.778
- 3 194.42.0.139 (194.42.0.139) 1.046 ms 1.001 ms 1.012 ms
- 4 194.42.0.42 (194.42.0.42) 1.260 ms 1.109 ms 1.055 ms
- 5 ip6.vega2.ucy.ac.cy (194.42.13.150) 1.300 ms 1.370 ms 1.328 ms
- 6 82.116.192.190 (82.116.192.190) 1.335 ms 1.577 ms 1.463 ms
- 58 <del>. [1</del>38 4) Προγραμματισμός Συστημάτων, Παν. Κύπρου Δημήτρης Ζεϊναλιπούρ © 7 cynet-ap2.mx1.fra.de.geant.net (62.40.124.149) 58.767 ms 58

## Διαχείριση Δικτύου netStat (Network Statistics)

• **netstat** (network statistics) is a command-line tool displays network connections for the Transmission Control Protocol (both incoming and outgoing), rout tables, and a number of network interface (network interface controller or software-defined network inte and network protocol statistics

### • **Example:**

### \$ netstat

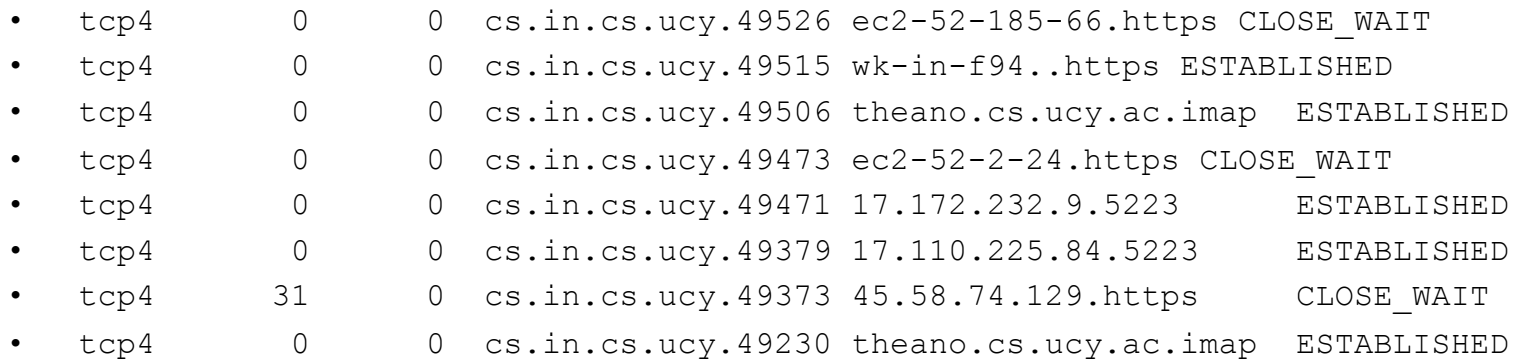

ΕΠΛ 421 – Προγραμματισμός Συστημάτων, Παν. Κύπρου - Δημήτρης Ζεϊναλιπούρ © **4-30**

## Διαχείριση Δικτύου Nslookup (DNS Resolution)

- **nslookup** is a network administration command-line available for many computer operating systems for querying the Domain Name System (DNS) to obtain domain name or IP address mapping or for a other specific DNS record. **Example:**
- \$ nslookup www.google.com
- \$ nslookup www.google.com
- Server: 10.16.1.118
- Address: 10.16.1.118#53
- Non-authoritative answer:
- Name: www.google.com
- Address: 74.125.206.147
- Name: www.google.com
- Address: 74.125.206.106
- Name: www.google.com
- Address: 74.125.206.105
- Name: ΠΑΜΑ 1909 Ναρταματισμός Συστημάτων, Παν. Κύπρου Δημήτρης Ζεϊναλιπούρ <sup>©</sup>
- Address: 74.125.206.104

## Διαχείριση Δικτύου (Ifconfig - Network Settings)

• **ifconfig** is a system administration utility in Unixlike operating systems for network interface configuration. (Windows: ipconfig /all)

### • **Example:**

### \$ ifconfig

en2: flags=8863<UP, BROADCAST, SMART, RUNNING, SIMPLEX, MULTICAST> mtu 1500 options=4<VLAN\_MTU> ether 10:9a:dd:42:59:19 inet6 fe80::129a:ddff:fe42:5919%en2 prefixlen 64 scopeid 0x4 inet 10.16.16.188 netmask 0xffffff00 broadcast 10.16.16.255 nd6 options=1<PERFORMNUD> media: autoselect (100baseTX <full-duplex,flow-control>) status: active en0: flags=8863<UP, BROADCAST, SMART, RUNNING, SIMPLEX, MULTICAST> mtu 1500 ether a8:66:7f:29:09:27 inet6 fe80::aa66:7fff:fe29:927%en0 prefixlen 64 scopeid 0x5 inet 10.16.4.248 netmask 0xfffffe00 broadcast 10.16.5.255 nd6 options=1<PERFORMNUD> media: autoselect status: active

ΕΠΛ 421 – Προγραμματισμός Συστημάτων, Παν. Κύπρου - Δημήτρης Ζεϊναλιπούρ © **4-32**

## Public/Private RSA Keys (used for SSH)

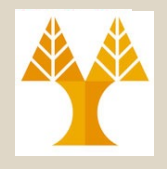

- Generate Keys on PC
- **\$ mkdir –p ~/.ssh # if not already created**
- **\$ chmod 700 ~/.ssh; cd ~/.ssh**
- \$ **ssh-keygen -t rsa # Generate rsa|dsa key**
	- Enter file in which to save the key **(/home/user/.ssh/id\_rsa):**
	- Enter passphrase (empty for no passphrase): Enter same passphrase again:
	- Your identification has been saved in **/home/user/.ssh/id\_rsa.**
	- Your public key has been saved in **/home/user/.ssh/id\_rsa.pub.**
- Transfer **id rsa.pub** to SERVER.
- **\$cat id\_rsa.pub >> .ssh/authorized\_keys; chmod 600 .ssh/authorized\_keys**
- Add **ssh/id-rsa** to PC keychain

**\$ssh-add** –K **~/.ssh/id-rsa**

• **Troubleshooting!**

S**ssh -γγγ** -1 <user> <host> # 3 levels of verbose / debuggi33  $-v_{\ell}$ ,  $-v_{\nu}$ ,  $-v_{\nu}$ ,  $-1$ : different login name

## Public/Private RSA Keys (~/.ssh/known\_hosts)

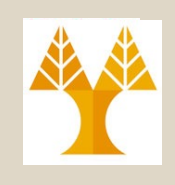

When we connect to some node, we are requested to validate its authenticity. The given is recorded in the known\_hosts file.

### **\$ ssh b103ws6**

The authenticity of host 'b103ws6 (10.16.6.243)' can't be established. RSA key fingerprint is 01:9a:eb:42:02:ca:b4:cc:c0:c3:58:2c:49:85:45:e4. Are you sure you want to continue connecting (yes/no)? yes Warning: Permanently added 'b103ws6,10.16.6.243' (RSA) to the list of known hosts.

### **\$tail ~/.ssh/known\_hosts**

b103ws6,10.16.6.243 ssh-rsa

AAAAAABIwAAAQEAtrjdSBK4Q60/7PtKRfotLLrxnqWG1QAMqLPtQFUZhV08fdQJANS4BoANYp9A AvMPGME8tz1Ko0hIm9FkNFm5jDoXa3NkiUC/wbcqa8IwrW4kAI61m4PMpMYVDpPGk9/QvgzzBYK cAvUHMMyfzHvWq2AQRHVcaeFafQEL9s343mUHlBhVe…

### **Why?** If some attacker masquerates that IP/node, we will know as the RSA key fingerprint of the attacker won't match

ΕΠΛ 421 – Προγραμματισμός Συστημάτων, Παν. Κύπρου - Δημήτρης Ζεϊναλιπούρ © **4-34**

# Generating Strong Passwords

- Many users rely on the generation of STRONG passwords from public websites.
- This is dangerous as those passwords might be logged into databases exploited later by hackers …
- Use the safe way (generate on your own system):

\$ openssl rand -base64 **6** ZP9o9rBI

*Why 6? Many programs require 8 chars at most. Password truncated to 8 characters by CRYPT algorithm.*

The above command will generate a **6 byte random value**  encoded with base64.

You can count the number of characters in the above random value by decoding it using command

– echo "ZP9o9rBI" | base64 -d | wc -c 6

## Πιστοποιητικά ασφαλείας (Certificates / openssl)

- $\cdot$  Στην Κρυπτογραφία, ένα public key certificate, γν ως **digital certificate** ή **identity certificate,** είναι ένα ηλεκτρονικό αρχείο το οποίο χρησιμοποιείται για το **ownership** [\(ιδιοκτησία\) ε](https://letsencrypt.org/)νός **public key.**
	- **OpenSSL** περιέχει μια ανοικτού πηγαίου υλοποίησή των πρωτοκόλλων **SSL** και **TLS** (κρυπτογραφημένη επικοινωνία μεταξύ διαδικτυακών κόμβων)
	- Παράδειγμα Εξέτασης certificate : openssl s clien showcerts -connect www.cs.ucy.ac.cy:
	- Δημιουργία του δικού σας Certificate & Εγκατάσταση στο σας: Συνήθως έχει κάποιο κόστος εφόσον απαιτεί κάποιο Certification Authority.
	- ΕΙ**δημιουργήσετε δωρεάν**<br>ΕΙ**δημιουργήσετε δωρεάν** – To https://letsencrypt.org/ σας δίνει τη δυνατότητα να

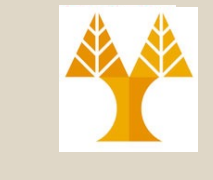

# Secure File Transfer **(SCP)**

- **scp** copies files between hosts on a network.
	- It uses ssh for data transfer, and uses the same authentication and provides the same security as ssh.
- Many protocols for File Transfer => the older were not unecrypted, but the newer introduced encryption.
	- e.g., FTP evolved to i) **FTP-SSL (FTPS);** ii) **SSH FTP (SFTP);** iii) **FTP over SSH** (i.e., tunneling FTP through an SSH connection - see next slide)
	- ΕΠΛ 421 Προγραμματισμός Συστημάτων, Παν. Κύπρου Δημήτρης Ζεϊναλιπούρ © **4-37** or both.– FTP originally had two channels (authentication and data transfer): encryption can apply to either channel

# Secure File Transfer (SCP)

- Here we focus on a single tool, i.e., scp, similar concepts with other tools as well.
	- Transfer Data from Production to Development server:
- scp

anyplace@ap.cs.ucy.ac.cy:/home/anyplace/anyplace\_v 3/floor\_plans.tar.gz /home/anyplace/anyplace\_v3/floor\_plans.tar.gz

– Having the public/private key in place will circumvent the requirement of giving user/pass each time

# SSH Port Forwarding (SSH Tunelling)

- SSH port forwarding is a mechanism in SSH for tunneli[ng applic](https://www.ssh.com/ssh/client)ation ports from the client machine server machine, or vice versa.
- Usag[e:](https://www.ssh.com/ssh/server)
	- A*dding encryption to legacy applications* e.g., you have a proprietary protocol that is not encrypted  $\Rightarrow$  you tunnel it over SSH to make it secure from eavesdropping!
	- O*pening backdoors* into the internal network from their home machines. (Dangerous as we bypass the Firewall)
- How it works:

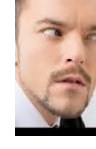

the **SSH** client listens for connections on a configured port when it receives a connection, it tunnels the connection to an SSH server

ΕΠΛ 421 – Προγραμματισμός Συστημάτων, Παν. Κύπρου - Δημήτρης Ζεϊναλιπούρ © **4-39**

# SSH Tunneling Example (Jump Server)

## • Creating a Jump Server

- E.g., CryptoAuditor can act as a jump server, record all se and pass session contents to analytics for early warning of suspicious activity.
- $-$  ssh  $-L$   $127.0.0.1:80$ :web.example.com: jumpserver.example.com
- (only local web service is permitted be forwarded to jumpserver - no exte traffic)

### – More: https://www.ssh.com/ssh/tunneling/examplessing

ΕΠΛ 421 – Προγραμματισμός Συστημάτων, Παν. Κύπρου - Δημήτρης Ζεϊναλιπούρ © **4-40**

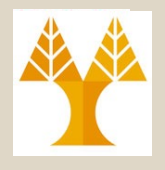

## Raspberry PI SSH Server

- Add file named "ssh" to SDCard.
- Load the SD Card.
- Now ssh to node "pi" from PC

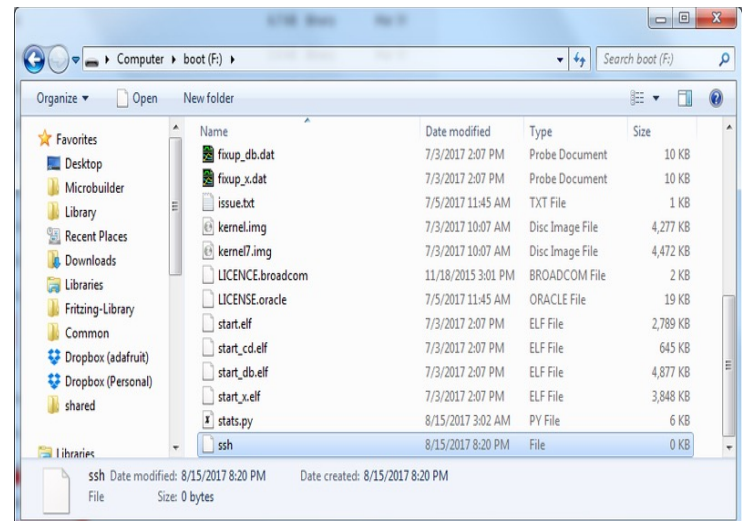

### - pi@raspberrypi: ص login as: pi pi@192.168.1.13's password: Linux raspberrypi 3.2.27+ #250 PREEMPT Thu Oct 18 19:03:02 BST 2012 arm The programs included with the Debian GNU/Linux system are free softwar the exact distribution terms for each program are described in the individual files in /usr/share/doc/\*/copyright. Debian GNU/Linux comes with ABSOLUTELY NO WARRANTY, to the extent permitted by applicable law. Last login: Mon Dec 17 10:59:46 2012 from 192.168.1.6 pi@raspberrypi ~ \$

- From there it is all UNIX!
- Just type sudo raspiconfig

## Timest[amp](http://en.wikipedia.org/wiki/Year_2038_problem) Identifier

- Many times we need to create an identifier (unique name) for separating data.
- **Use the machine clock time.**
	- Time since 1/1/1970 (epoch time). UNIX time!
	- Initially this time was since 1971-1-1.
	- A 32-bit *signed* integer using 1970-1-1 as its epoch can represent dates up to 2038-1-19.

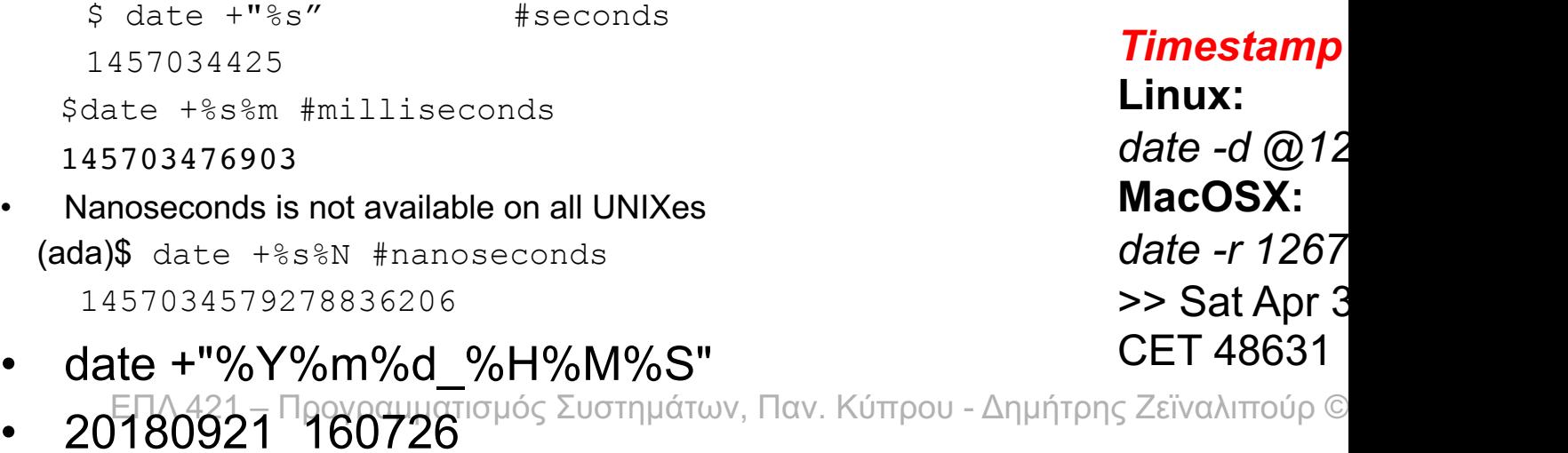

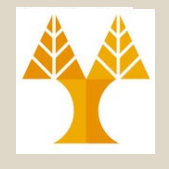

## Other Identifiers

- Process Identifier:
	- $-$  \$ echo \$\$ => 28835
- Random Identifier
	- $-$  \$ echo \$RANDOM => 23953
- Hostname Identifier
	- \$echo \$HOSTNAME => ada.in.cs.ucy.ac.cy
- Print Sequences of Numbers
	- $-$  seq  $-f$  "test%g" 8 10
		- test8
		- test9
		- test10

## Cryptographic Identifier (**uuid RFC4122**)

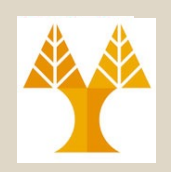

- The **RFC4122 UUID** standard generates a **128-bit Unique Identifier** that is unique in space and time.
- The Result is usually printed in **Hexadecimal format**  with or without dashes.
- **\$uuidgen**
- E.g., EEF45689-BBE5-4FB6-9E80-41B78F6578E2
- **\$cat /proc/sys/kernel/random/uuid**
- d6aa801c-6cd5-4c90-b16a-aaca0eeae1ec
- **\$dbus-uuidgen** #dbus package on Debian
- 52195bef65c5faab6ea13b4c0000b443

## Cryptographic Identifier (**md5sum RFC1321**)

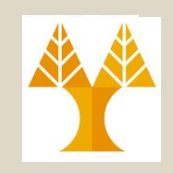

- The MD5 message digest is a way to compute a 128-bit sequence that is unique for the same sequence.
	- Widely used for **disseminating packages** on the internet (e.g., an ZIP, AVI, MP3 package has an accompanying MD5 digest to enable the downloader verify that the download was complete.
	- Not **cryptographically strong** and not used for encryption anymore, even though called a cryptographic hash function. Download (only 249KB): **WinMD5 Freeware Download**
- **\$md5sum WinMD5Free.zip** WinMD5Free.zip MD5: 73f48840b60ab6da68b03acd322445ee WinMD5Free.exe MD5: 944a1e869969dd8a4b64ca5e6ebc209a 73f48840b60ab6da68b03acd322445ee WinMD5Free.zip

## Binary-to-Text (uuencode / uudecode)

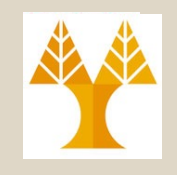

• **Uuencoding** is a form of **binary-to-text** encoding that originated in the **Unix** program **uuencode**, for encoding binary data for transmission over the **UUCP mail system**.

### • **uuencode file.zip newname.zip > myfile.uue**

- The purpose of the uuencode program is to translate a binary file that contains **unprintable (non-text) characters** into a format that is entirely readable.
- This prevents mail, news, and terminal programs from **misinterpreting** non-text characters as special instructions.
- Endiso helps with Endianess issues in transmission. 4-47

## Binary-to-Text (uuencode / uudecode)

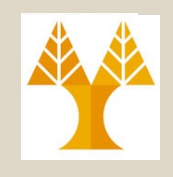

### **\$ uuencode 01.pdf hi.pdf > encoded.txt**

### **\$ cat encoded.txt**

begin 755 hi.pdf

M)5!\$1BTQ+C4-"B6UM;6U#0HQ(#`@;V)J#0H\/"]4>7!E+T-A=&%L;V<O4&%G M97,@,B`P(%(O3&%N9RAE;BU54RD@+U-T<G5C=%1R9652;V]T(#(P,B`P(%(O M36%R:TEN9F\\/"]-87)K960@=')U93X^/CX-"F5N9&]B:@T\*,B`P(&]B:@T\*

```
…
…
…
4>')E9@T*,30Q-S(T,@T*)25%3T8`
`
```
end

- **\$ uudecode encoded.txt**
- **\$ ls hi.pdf**

ΕΠΛ 421 – Προγραμματισμός Συστημάτων, Παν. Κύπρου - Δημήτρης Ζεϊναλιπούρ © **4-48 hi.pdf**

## Binary-to-Text Conversion (base64)

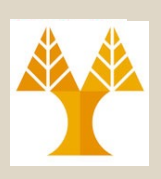

- **base64** encodes/decodes Base64 data (RFC 4648): from non-printable to printable bytes.
	- 64 Characters are used in the output: A–Z (26) , a–z  $(26)$ , and 0–9  $(10)$  and  $+$   $/(2)$
	- Widely used in email attachments (IMAP & POP3)

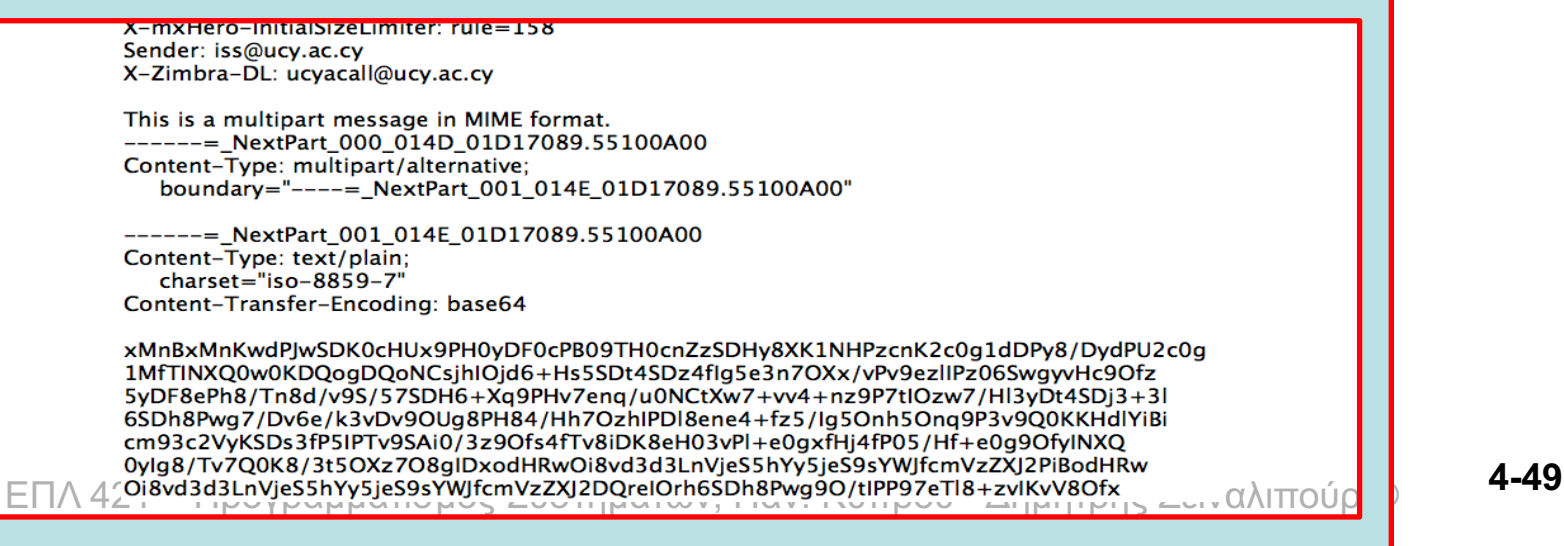

## Binary-to-Text Conversion (base64)

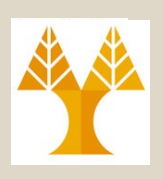

\$ echo "UNIX rocks" > a.txt

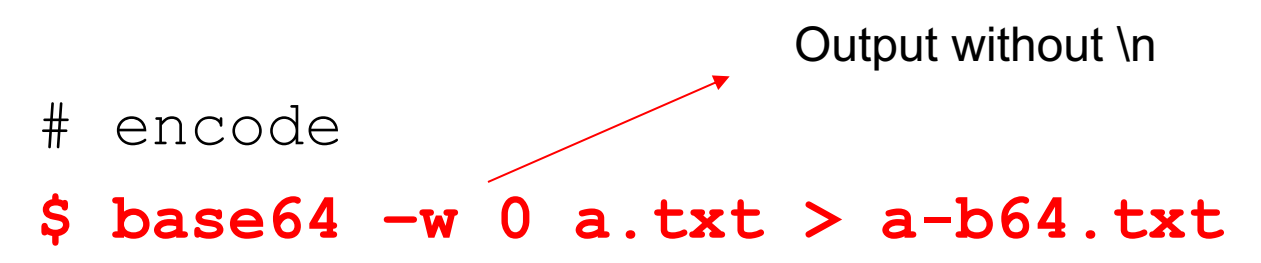

- # view encoded
- **\$ cat a-b64.txt**

VU5JWCByb2Nrcwo=

# decode

### **\$ base64 -D a-b64.txt**

 $\text{UNI}\,\bar{\mathbb{X}}^{\Pi\wedge}\!\hat{\mathcal{C}}\partial_\text{C}\bar{\mathbb{X}}$  φγραμματισμός Συστημάτων, Παν. Κύπρου - Δημήτρης Ζεϊναλιπούρ ©  $4\text{-}50$ 

## Binary-to-Text Conversion (base64)

--050105040807090205020508Content-Type:

/9j/4AAQSkZJRgABAQEAeAB4AAD/2wBDAAoHBwgHBgoICAgLCgoLDhgQDg0NDh0VFhE k7Pj4+JS5ESUM8SDc9Pjv/2wBDAQoLCw4NDhwQEBw7KCIoOzs7Ozs7Ozs7Ozs7Ozs7Ozs7Ozs7Ozs7Ozs7Ozs7Ozs7Ozs7Oz s7Ozs7Ozs7Ozs7Ozv/wAARCAA2ASUDASIAAhFBAxFB/8QAHwAAAQUBAQFBAQFAAA RAAAgEDAwIEAwUFBAQAAAF9AQIDAAQRBRIhMUEGE1FhByJxFDKBkaEII0KxwRVS( 3ODk6Q0RFRkdISUpTVFVWV1hZWmNkZWZnaGlqc3R1dnd4eXqDhIWGh4iJipKTlJWWl MXGx8jJytLT1NXW19jZ2uHi4+Tl5ufo6erx8vP09fb3+Pn6/8QAHwEAAwEBAQEBAQEBAC REAAgECBAQDBAcFBAQAAQJ3AAECAxEEBSExBhJBUQdhcRMiMoEIFEKRobHBCSMz pKjU2Nzg5OkNERUZHSElKU1RVVldYWVpjZGVmZ2hpanN0dXZ3eHl6goOEhYaHiImKkp 3uLm6wsPExcbHyMnK0tPU1dbX2Nna4uPk5ebn6Onq8vP09fb3+Pn6/9oADAMBA rF8WISGICRA3zj0rnr1lTjc0pwc5WNaGWOYMYmBG7mp+Otc7ZXrQ35G3bA3Um BNQaidm3gliwZW6KayPtMkQgaOHDk/NWFfFqE1EqFKUlc6UUtQ286zRBlOTUucDNd0Zq ZbhGKOwUbad7biNCisy51tLS0N1NbSrCBkt6Vasr1b62W5RSqMMru7ijmixlmimC JeYuM7hjPBz1o5kA+im+YmQN46+tBcA4J59BRdAOoppYLwzAZ6c0g

Baopu4DgkZ/lShhzyDj3quZALRTQ4OBnnGeKQSKeAykiqAad0A+imlsKSuW9qzbTX7e8u Dje3AP0qQX8RvDaodzgZYnoBTUkBaoppdQwBcZ9M0eYvTcCewFHMgHUU0uucbgD6Zp HXcMU7pgLRSA8etFGgGfquopY2xPJkxgAVzEZ8+dXhZhIzZYGuyltoZiDIgYj1pn2K1B/wBl /2wJyFXvWtpWtJNbESHaU6ZqfVNKjukMirhlFczLlNxxtZeMCvIrTqYOTZ204 IT5SeneugS1hCLH5fvL2NXh8LUxMXOXUipViSfKiE0rUY4piAgttzgE10C8gn2gNbS3BvIIB9 Ns8/NWJ42ZV0yEE8+cMe1bll/q3/3jS3Nta3CqLlUdQeN/rXRKNzMydflUeFpWJDAxDt1rLlvJ EB909MUi2lqYPJEaml9u34Vl7J9wOeWSNPF6W0MzNG8PKg8fWoYbi6sbu50S2 hkUY3dxVKD7gcxetLFrttYrIzRCPD7jgE+tP8QItlorSRTuzBxt2muhntLe4YedErt69xSGytTF5

btCIGiUx4+7jpSlTbAwb+5kh8Q6a3n7lpF/eAng8U3TroTeJ9ShWVymzjnj8KualobX +vIvDl8YZHaaO4wSegrVm/c21tpktiKzzyOAQDndnrmuiiis1MiRJHlz8y/3qWKxtYWVkgCkdB 4ZUky8XTeK7svGeGkU8Yxmoo7K0hl82KFVc87h1NJxdaMN9Uq1HQLmK2Rop4UQ6EcMD zGVYVDt95gOv1pi6fZJMJVgUPnjilyOwGFfsT4nsIDI4DJlwD7U22dofEeox+a+2OLfGCeOldI

YHAHQUVdmACkIpR0oxVJvcVrrUjlkWKJmbpiuLvGEs0kgOF3Gunv7G4u8qJtifzrOfw07KFE 8hkJAbNb59etc9B4duLaXzIrjBrehRki2yNuNd+D9pGHJJWMcQ4uXNFkg6elB6H6UDpS4y a6CGIxIR6mqetaUNWsjb7tj́DlWqKl2t́AGXUeNF27jkRjmqdzq7aRZ2S+QZ/O4Ht\ sBLfWpf7WGn3FuUd13I1V7XU2EupskbSNbnJX+9VvfSXI1qDUVIAES7SDRY6O1nqNzdN yeI1864it4zJ9mX58djUmmeH107U57lZd0b8pH/AHKZDocllqVxcWjIY7g7mjYd6P K+1SOi/Wnalo8+ox2oEiQvDJ5mFHBq7d280+wfunQcMrjg0XmBRu9QdtIuZpFyqfxIeoqteaxdw2mmGzUFblgp3dali8OtFp97a+f/x9 HIHZPpSy6FPLp9lEkyrJaHIbFL3wLM2sNaatFZXEW1JR8svbNWbK8ku3lUx7Y0bCv61meI

NSXTtRi0uZWVGQlJm6EjtUkVtqyWv2dp42YDAfHNUNat1vYLbT2dnvlYFXUcL61D5kBaul xDtt7nGG/u5o8QW62/heaFSRtUcjuaZDpU2qWNkLpgII0DbPU1LcmBJc67cR6sdOt7QvSFF KuujUVl+RYvL20X+kvNq8GpQSqrRLhgR1qryALbWvPub23aA77T0/iFN07XP7R2vGoKscM LyQpE8Z5EfR6ceYDcAIJ54x0p1IDnPtS1smwCiiimAYooopgxMUYooqVuCDFAUCiih7i6i0U

-050105040807090205020508-

+farRleLxiI1ZipgO1SeM1uta28gRXjUiPlc/wAJpWtoWlEpjUyD+PHNChK4HKWkhvdM1B7+4<br>PzEZrpnsbR5CzxJnv7/WpDHGyGJkBjPGMcYp8jbA56XZ/wiHnJMxkMWd2eQ1Z10j23h+x1l

D4ocJAczZy/a/D099LcN9pBYrg9COgp0t/ezLpCXLPHFOv71sdT7+laui6INPszFcqkr7ywI6Vo<br>W3dpLR4D5nOdpqlZXMg8P6jHcXDCSORtm44brxXVQ20MLExRBGPVvWmSadaSymV4FI

by1A+tWnJAUZdY3ao2n2sfmTRruc+gqo+ttdaZfxonk3Vuh3le3vViXSZltabUrWQb3Xa6H+Kr<br>hiIXGm297Kh83adrE/eFN8Tanc2jWlnbtsa6fDP6CtLSLKXTbBLWSRXMfCkCmaxpMOrwqjkj

AmB+NG0e/50UUAG0enajaD2oooAXFGKKKAGGKMuHKAsOhxzTgADnvRRQAFQTnv60A<br>N2MZxRRSsAPGkilXUMp6g9KFjVF2qMAdBRRRZALgDPvS4FFFMBAMUuKKKADFFFFIAo

base64Content-ID:part1.01080202.01010401@cs.ucy.ac.cy

image/jpeg Content-Transfer-Encoding:

# Add red content to

- # encoded.txt
- **# decode**
- **\$ base64 -D**

**encoded.txt > a.jpg**

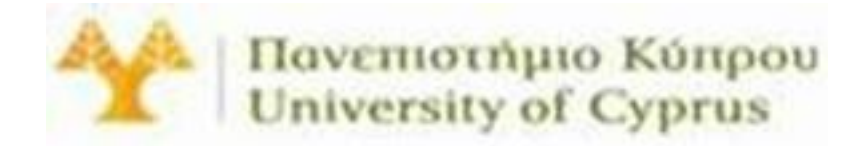

## Internet Bots (curl, wget)

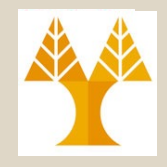

- An **Internet bot,** also known as **web robot**, WWW robot or simply bot, is a **software application** that runs **automated tasks (scripts)** over the Internet.
	- Typically, **bots perform tasks** that are both **simple** and **structurally repetitive**, at a much **higher rate** than would be possible for a human alone.
		- Think about a bot running on a dozen of UNIX machines (see Bash Programming)
- The largest use of bots is in web spidering, in which an automated script fetches, analyzes and files information from web servers at many times the speed of a human.
	- Wikipedia

## Int[ernet Bots](http://www.cs.ucy.ac.cy/) (curl, wget)

- **curl is a tool to transfer data from or to a server, using one of the su[pported protoc](http://example.org/)ols**
	- DICT, FILE, FTP, FTPS, GOPHER, HTTP, HTTPS, IMA IMAPS, LDAP, LDAPS, POP3, POP3S, RTMP, RTSP, S SFTP, SMTP, SMTPS, TELNET and TFTP.

### • **Simple Example:**

• HTTP/1.1 200 OK

- \$ curl www.cs.ucy.ac.cy > index.html
- **HTTP GET Example:**
	- \$ curl http://moodle.cs.ucy.ac.cy/enrol/index.php?id=42
- **HTTP authentication (do only with SSL):**
	- \$ curl -u user:password https://example.org/
- **HTTP POST Example (e.g., do only with SSL) :**
	- \$ curl --data "user=<name>&pass=hi" http**s**://www.example.com/login.php
- ΕΠΛ 421 Προγραμματισμός Συστημάτων, Παν. Κύπρου Δημήτρης Ζεϊναλιπούρ © **4-53** • HTTP HEAD Example (e.g., find when a file was created!) – \$ curl --head https://www2.cs.ucy.ac.cy/docs/prospectus.pdf

## Curl Example (Acting as Mobile App)

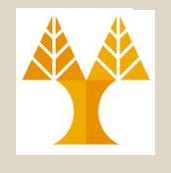

• curl **-vvv -i -H** "Host: 192.168.3.90:25000" -H "Content-Type: application/json" **-H**  "Connection: keep-alive" **-H** "Accept: \*/\*" **-H**  "User-Agent: HomeChargerApp/1.0.1 CFNetwork/1209 Darwin/20.2.0" -H "Content-Length: 140" **-H** "Accept-Language: en-us" **-H** "Accept-Encoding: gzip, deflate**" -d**  *'{"DevName":null,"LocTime":'`date +%s`',"Summer":false,"Tz":120,"FixedVehCosts ":null,"OldVehCosts":null,"Battery":null,"De vMode":"HomeManager"}'* **--trace-ascii /dev/stdout** -X POST http://192.168.3.90:25000/MHCP/1.0/DevInfo?D evKey=XXXXXX

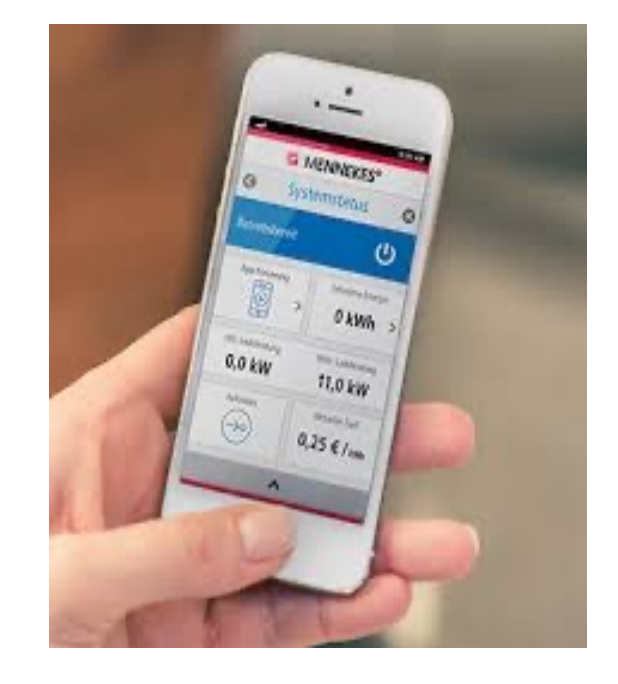

ΕΠΛ 421 – Προγραμματισμός Συστημάτων, Παν. Κύπρου - Δημήτρης Ζεϊναλιπούρ © **4-54** *`date +%s`: get unix epoch*-i Include the HTTP response headers in the output. -v, --verbose: Makes curl verbose during the operation. -H -H, --header <header/@file>: HTTP Request Header to server -d, --data <data>: HTTP data in a POST request to the HTTP server **--trace-ascii /dev/stdout: shows POST request**

## Curl Example (Response)

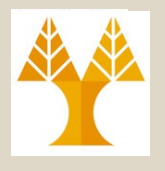

== Info: Expire in 0 ms for 6 (transfer 0x807880) == Info: Trying 192.168.3.9... == Info: TCP\_NODELAY set == Info: Expire in 200 ms for 4 (transfer 0x807880) == Info: Connected to 192.168.3.9 (192.168.3.9) port 25000 (#0)  $\Rightarrow$  Send header, 284 bytes (0x11c) 0000: POST /MHCP/1.0/DevInfo?DevKey=XXZXXXX  $HTTP/1.1$ 002f: Host: 192.168.3.9:25000 0049: Content-Type: application/json 0069: Connection: keep-alive 0081: Accept: \*/\* 008e: User-Agent: HomeChargerApp/1.0.1 CFNetwork/1209 Darwin/20.2.0 00cd: Content-Length: 140 00e2: Accept-Language: en-us 00fa: Accept-Encoding: gzip, deflate

011a: => Send data, 140 bytes (0x8c) 0000: **{"DevName":null,"LocTime":1636869039,"Summer":false,"Tz ":120,"Fi 0040: xedVehCosts":null,"OldVehCosts":null,"Battery":null,"De vMode":"H 0080: omeManager"}** == Info: upload completely sent off: 140 out of 140 bytes  $\leq$  Recv header, 17 bytes (0x11) 0000: HTTP/1.1 200 OK HTTP/1.1 200 OK  $\leq$  Recv header, 19 bytes (0x13) 0000: CONNECTION: close **CONNECTION**: close  $\leq$  Recv header, 19 bytes (0x13) 0000: Content-Length: 0 **Content-Length**: 0

 $\leq$  Recv header, 2 bytes (0x2) 0000: == Info: Closing connection 0

# Cookie-based Crawling (wget)

- Most websites use session cookies for retaining authenticated users online.
	- HTTP Cookies are small pieces of data sent from a websitstored in the user's web browser.
	- $-$  Every time the user loads the website, the browser sends cookie back to the server to notify the user's previous activity
- **How to Crawl a Site with Cookies?**
	- Fetch Cookie using Web Browser extension (e.g., cookies.txt in Chrome) pepartmen

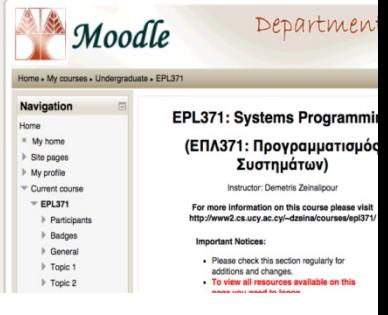

– \$ **wget** -x --load-cookies

cookies.txt

ΕΠΛ 421 – Προγραμματισμός Συστημάτων, Παν. Κύπρου - Δημήτρης Ζεϊναλιπούρ © **4-56** http://moodle.cs.ucy.ac.cy/course/view.php? 2

## Crawling AJAX Calls

 $\leftarrow$   $\rightarrow$   $\mathbb{C}$   $\hat{\Omega}$   $\hat{\mathbb{H}}$  https://wigle.net/search#detailSearch?operator=28010&lac=231

 $O_T$ 

### **Problem: No data**  $\otimes$ iPad **v** 1024 v 768 100% **v** Online **v**  $\mathcal{O}$ Uploads  $\left( \bigcap \right.$ Info dzeinaucy <script id="searchResultsRows" type="text/template">  $\{\{\#results\}\}\$ 28010 231 10111 **MTN Group** 2018-09  $-51$ 35.07352829 33.26929092 335 GSM:28010  $\Lambda$  $<$ tr> 28010 231 10111 MTN Group 2018-08  $-51$ 35.08722305 33.25825119 332 EDGE;cy <td><a href="javascript:void(0);" class="mapLink" map-lat=" {{trilat}}" map-lon="{{trilong}}" map-ssid="{{ssid}}" map-28010 231 10111 MTN Group 2018-08  $-51$ 35.08987045 33.26793671  $321$ EDGE:cv  $\overline{4}$ netid="{{netid}}" title="click to view on map">map</a></td> 28010 231 10111 PrimeTel 2018-07  $-51$ 35.08446121 33.24830627  $340$ EDGE;cy <td><a href="javascript:void(0);" class="detailLink" 28010\_231\_10111 MTN Group 2018-08  $-51$ 35.08963776 33.26692963 325 EDGE:cv  $\overline{4}$ bssid="{{netid}}" title="click for detail">{{netid}}</a></td> 33.24951172 28010\_231\_10111 PrimeTel 2018-07 35.08478928  $-51$ 339 EDGE:cy <td>{{ssid}}</td> 28010\_231\_10111 35.08403015 33.2467308 MTN Group 2018-08  $-51$ 342 GSM:28010  $\overline{4}$ <td>{{name}}</td> 28010 231 10111 PrimeTel 2018-05  $-51$ 35.08704758 33.25759506 335 EDGE:cy <td>{{type}}</td> 28010 231 10111 MTN Group 2018-08  $-51$ 35.08926773 33.26563263 326 EDGE:cv  $\overline{4}$ <td>{{firsttime}}</td> <td>{{lasttime}}</td> 28010 231 10111 MTN Group 2018-08  $-51$ 35.08943939 33.26642227 EDGE:cy <td>{{networkIcon wep qentype}}</td> 28010 231 10111 MTN Group 2018-08  $-51$ 35.08696747 33,25738907 334 EDGE:cv <td>{{trilat}}</td> Group by frame Preserve log **Disable cache** Offline Online <td>{{trilong}}</td> <td>{{channel}}</td> <td>{{bcninterval}}</td> <td>{{gos}}</td> <td>{{userfound}}</td> <td>{{free}}</td> Request URL: https://api.wigle.net/api/ Request Method: GET <td>{{pay}}</td> Status Code: @ 200 OK Remote Address: 54.70.85.50:443 <td netcomment="{{netid}}" class="commentcell" Referrer Policy: no-referrer-when-downgrade id="commentcell-{{netid}}">{{comment}}</td> Access-Control-Allow-Credentials: true <td><input class="commentbtn" type="button" Access-Control-Allow-Origin: https://wigle.ne id="comment{{netid}}" netid="{{netid}}" value="add comment"/> Connection: keep-alive Content-Encoding: gzip </td> Content-Type: application/jso Date: Fri, 15 Mar 2019 13:30:16 GM  $\frac{2}{\sqrt{t}}$ rver: nainx/1.14.1 Strict-Transport-Security  $\{\{\ensuremath / \text{results}\} \}$ 7 KB / 12.8 KB transfe </script> : Conso Highlights from the Chrome 73 up

**wget/curl commands** ισμός Συστημάτων, Παν. Κύπρου - Δημήτρης Ζεϊναλιπούρ © **4-57** Chrome Developers Tools or Similar (e.g., Safari) can help us to find the underlying calls / HTTP headers upon which we can initiate the

## Crawl Complete Domain

- $\text{\$}$  wget \ --recursive \ --no-clobber \ --page-requisites \ --htmlextension \ --convert-links \ --restrict-file-names=windows \ -domains www.ucy.ac.cy \ --no-parent \ www.ucy.ac.cy/test/htm
- The options are:
- --recursive: download the entire Web site.
- --domains www.ucy.ac.cy: don't follow links outside www.ucy.ac.cy.
- --no-parent: don't follow links outside the directory tutorials/html/.
- --page-requisites: get all the elements that compose the page (images, CSS on).
- --html-extension: save files with the .html extension.
- --convert-links: convert links so that they work locally, off-line.
- --restrict-file-names=windows: modify filenames so that they will work in Windows and the manner as asset in the manner as  $\frac{1}{2}$ well.
- --no-clobber: don't overwrite any existing files (used in case the download is interrupted and resumed).

## Διαχείριση Αρχείων XML / JSON (xmllint, jq)

- Στην εποχή των ανοικτών δεδομένων (Open Data) διατίθενται πλέον στον ιστό σωρεία δεδομένων προς κατανάλωση, π.χ.,
	- π.χ., δεδομένα κλινικών δοκιμών από το https://clinicaltrials.gov/ διαθέτει δεδομένα σε XM
	- Wikidata.org διαθέτει μια XML έκδοση της Wikipe XML.
	- Οι πλείστες Web 2.0 υπηρεσίες (π.χ., Google, Fl Twitter, κτλ.) παρέχουν JSON APIs τα οποία επιτρέπουν την προσπέλαση σε JSON (lightweight XML) δεδομένα σε συνεχομένη βάση
- Τι είδους εργαλεία χρειαζόμαστε για να επεξεργαστούμε γρήγορα τέτοια δεδομένα;

## Διαχείριση Αρχείων XML / JSON (xmllint, jq)

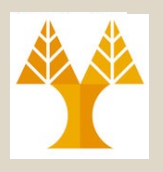

- *# Παρουσίαση περιεχοµένου XML*
- *\$* **xmllint --format 3178056.nxml**

 $<$ ref id="B72">

<label>72</label>

<element-citation publication-type="journal">

<person-group person-group-type="author">

<name>

<surname>Price</surname>

<given-names>MN</given-names>

</name>

<name>

<surname>Dehal</surname>

<given-names>PS</given-names>

</name>

<name>

<surname>Arkin</surname>

**Egiven-names-APS/Given-names-ATAUX, Παν. Κύπρου - Δημήτρης Ζεϊναλιπούρ © 4-60** 

</name>

## Διαχείριση Αρχείων XML / JSON (xmllint, jq)

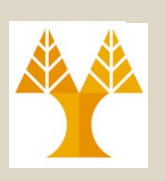

*# Ανάκτηση και µορφοποίηση περιεχοµένου JSON*

*\$* **curl -s** 

**'http://api.nytimes.com/svc/elections/us/v3/finances/2008/president/to tals.json?api-key=super-secret' | jq '.' | head**

```
{
"results": [
 {
   "candidate_id": "P80003338",
   "date_coverage_from": "2007-01-01",
   "date_coverage_to": "2008-11-24",
  "candidate_name": "Obama, Barack",
  "name": "Barack Obama",
   "party": "D",
```
**Επιπλέον Εργαλεία για Data Science:** 

- **json2csv - convert JSON to CSV | xml2json - convert XML to JSON**
- **Corkit suite of utilities for converting to and working with CSV**<br>**EΠΛ 421 Προγραμματισμός Συστημάτων, Παν. Κύπρου Δημήτρης Ζεϊναλιπούρ © 4-61**

## Sqlite 3 – [The po](https://www.sqlite.org/mostdeployed.html)wer of SQI

- **SQLite** is a C-language library that implements a small, fast, self-containe high-reliability, full-featured, SQL datal engine.
- SQLite is the most used database eng in the world!

– Android, iOS, Shell, php, python, bash, et

• Structure your files and move querying logic down to SQL => saves time!

ΕΠΛ 421 – Προγραμματισμός Συστημάτων, Παν. Κύπρου - Δημήτρης Ζεϊναλιπούρ © **4-62**

## SQLite 3 Interactive

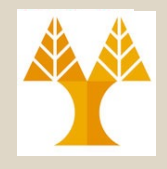

### **sqlite3 ex1**

SQLite version 3.36.0 2021-06-18 18:36:39 Enter ".help" for usage hints.

sqlite> **create table tbl1(one text, two int);**

sqlite> **insert into tbl1values('hello!',10);**

sqlite> **insert into tbl1 values('goodbye', 20);**

sqlite> **select \* from tbl1;**

hello!|10

goodbye|20

sqlite>

# SQLite Interactive (GUI)

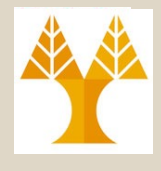

## • DB Browser for SQLite

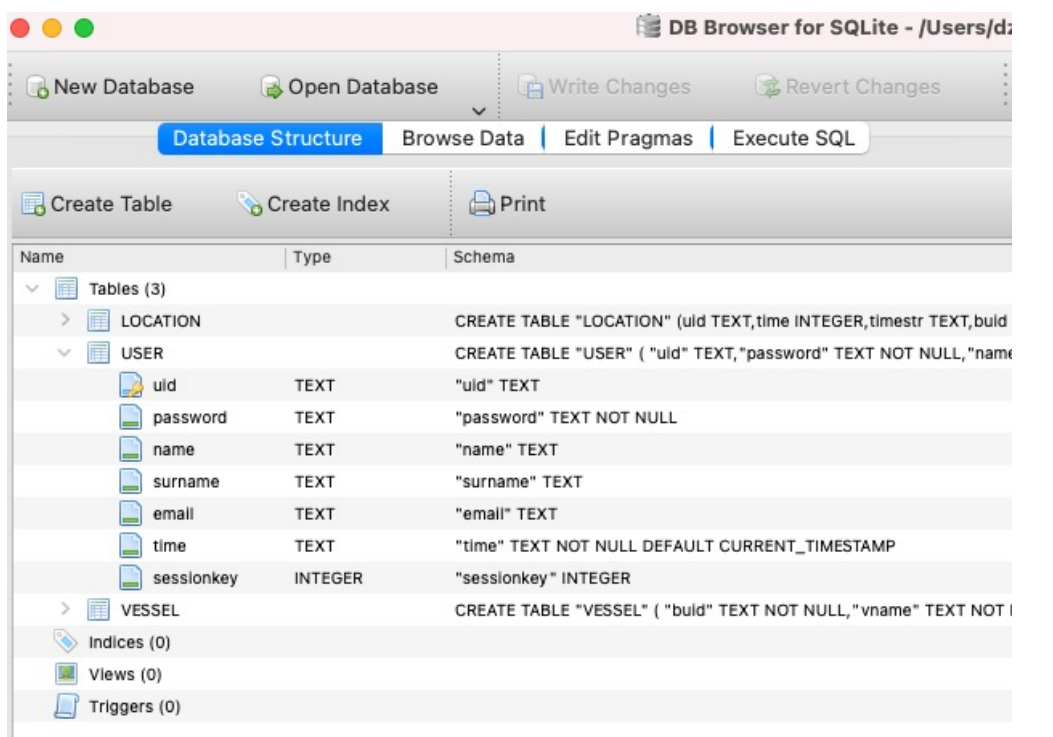

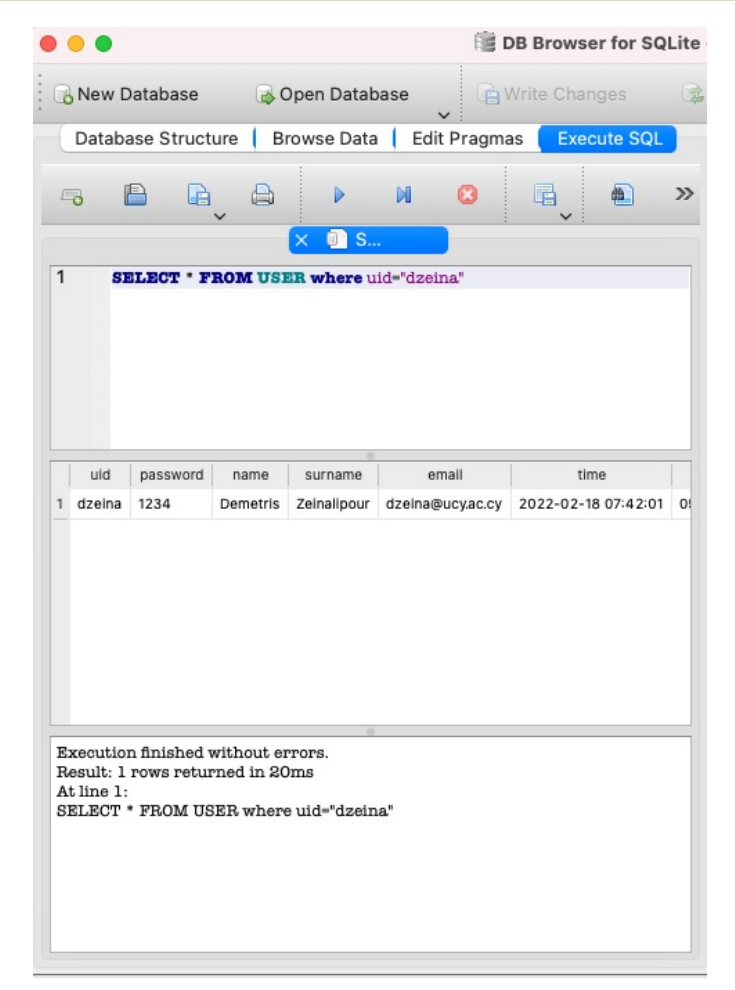

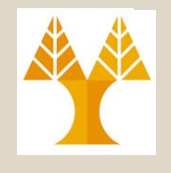

## SQLite Examples

• Using **Here String <<<**

FULL DB NAME="test.db" uid="dzeina" SESSION\_KEY=`sqlite3 \$FULL\_DB\_NAME **<<<** "SELECT sessionkey FROM USER WHERE uid=\"\$uid\""`

### • Using Here Document <<

#!/bin/sh sqlite3 /var/www/dbs/ha.db **<<'END\_SQL'**  CREATE TABLE IF NOT EXISTS table2 AS SELECT \* FROM table1; INSERT INTO table2 SELECT \* FROM table1; DELETE FROM table1;

END\_SQL

ΕΠΛ 421 – Προγραμματισμός Συστημάτων, Παν. Κύπρου - Δημήτρης Ζεϊναλιπούρ © **4-65**

## Sqlite in Action! Create Table, Insert, Select

### **# Create & Truncate Table**

sqlite3 test.db **<<<** "CREATE TABLE IF NOT EXISTS USER (uid TEXT PRIMARY KEY); DELETE FROM USER;";

### **# Insert to Table**

for i in `ps -ef | awk -F" " '{print \$1}' | sort | uniq | sed '/UID/d'`; do sqlite3 test.db **<<<** "INSERT INTO USER(uid) VALUES (\"\$i\");"; done

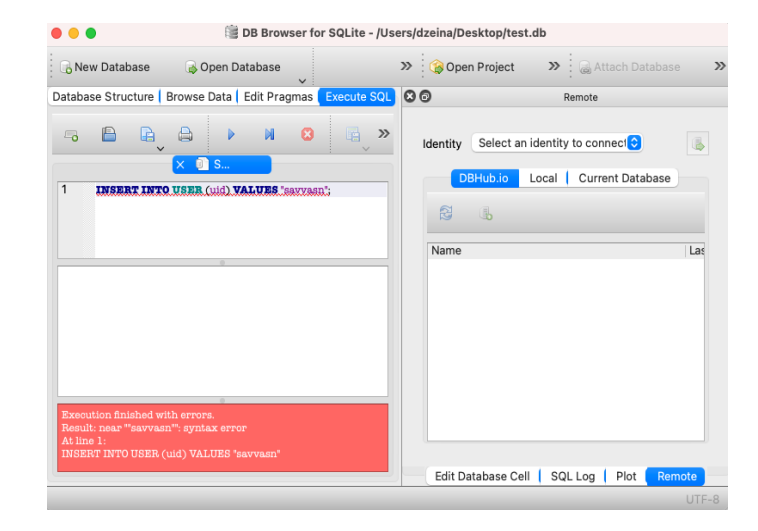

Debug SQL in GUI!

### **# SELECT from Table**

ΕΠΛ 421 – Προγραμματισμός Συστημάτων, Παν. Κύπρου - Δημήτρης Ζεϊναλιπούρ © **4-66** sqlite3 test.db <<< "SELECT \* FROM USER;";

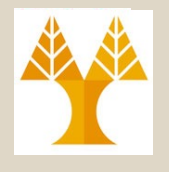

# Google SMTP Mailer

- Outgoing Email requires an SMTP server.
- Google allows you to use your GMAIL account SMTP server (similarly to other providers)
- Below we show how to make all mails in your account sent through GMAIL.
- You are not required to be root for the below functionality (but you can configure this centrally for all users if necessary)

ΕΠΛ 421 – Προγραμματισμός Συστημάτων, Παν. Κύπρου - Δημήτρης Ζεϊναλιπούρ © **4-67**

## Configure SMTP Mailer with Gmail!

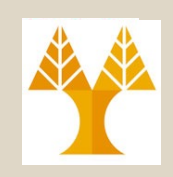

- This will basically let you send email from the terminal, using mailx and Gmail as SMTP server.
- First, create a certificate directory then create new certificate and key databases:
- \$ mkdir ~/.certs
- \$ certutil -N -d ~/.certs
- Then fetch the certificate from Gmail and import the cert file into the new database:
- \$ echo -n | openssl s\_client -connect smtp.gmail.com:465 | sed -ne '/-BEGIN CERTIFICATE-/,/-END CERTIFICATE-/p' > ~/.certs/gmail.crt \$ certutil -A -n "Google Internet Authority" -t "C,," -d  $\sim$ /.certs -i  $\sim$ /.certs/gmail.crt
- Now, send a mail:
- \$ echo -e "Email content" | mailx -v -s "Email subject" -S smtp-use-starttls -S ssl-verify=ignore -S smtp-auth=login -S smtp=smtp://smtp.gmail.com:587 -S **from="username@gmail.com(John**  Doe)" -S smtp-auth-user=username@gmail.com -S smtp-auth**password=s0m3p@zzW0rD -**S ssl-verify=ignore -S nss-configdir=~/.certs recipient@some.com
- ΕΠΛ 421 Προγραμματισμός Συστημάτων, Παν. Κύπρου Δημήτρης Ζεϊναλιπούρ © **4-68** https://sites.google.com/site/debjyotidoc/home/documentation/linux-tips/send-mail-with-gmail-auth

## Set ~/.mailrc (user) or /etc/mail.rc (all)

https://kb.novaordis.com/index.php/Configure\_mailx\_

to\_Relay\_via\_a\_Google\_SMTP\_Server

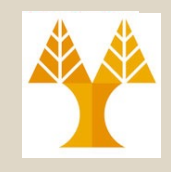

### **\$ vi ~/.mailrc**

```
More:
```
set smtp-use-starttls

set ssl-verify=ignore

set smtp-auth=login

set smtp=smtp://smtp.gmail.com:587

set from="**=<YOUREMAIL>**@gmail.com(Demetris Zeinalipour)"

set smtp-auth-user**=<YOUREMAIL>**@gmail.com

set smtp-auth-password=**<YOURPASSWORD>**

set ssl-verify=ignore

set nss-config-dir=/home/faculty/dzeina/.certs

OR

```
$ vi ~/.mailrc
```
account gmail {

… }

```
Now mail reads the new settings
```
\$ mail -a some-attachment.txt l -s 'Subject' '<YOURGMAIL@gmail.com>'

# Web Server Stress Testing

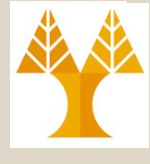

### **Tips:**

### 1) Carry out advanced configurations if necessary

\$ vi /etc/apache2/apache2.conf

2) Run you php, python, etc. script and make sure that the apache webserver log file has no errors. Repeated errors can have a dramatic impact on webserver stability.

\$ sudo cat /var/log/apache2/error.log

[Sat Mar 26 07:32:48.947781 2022] [auth basic:error] [pid 3530105] [client 66.205.83.228:5 3309] AH01618: user edbtocdt2022 not found: /edbticdt2022/clock/, referer: https://vgate.c s.ucy.ac.cy/edbticdt2022/ [Sat Mar 26 07:32:48.954235 2022] [auth basic:error] [pid 3524946] [client 66.205.83.228:5 3310] AH01618: user edbtocdt2022 not found: /edbticdt2022/data/index.php, referer: https:/ /vgate.cs.ucy.ac.cy/edbticdt2022/ [Sat Mar 26 07:56:27.533207 2022] [php7:warn] [pid 3525047] [client 194.42.17.196:49202] P HP Warning: SQLite3::exec(): UNIQUE constraint failed: zoom.id in /home/vgate/website/web hooks/webhookagent-central.php on line 147 [Sat Mar 26 07:56:42.749840 2022] [php7:warn] [pid 3525021] [client 194.42.17.196:49206] P HP Warning: SQLite3::exec(): UNIQUE constraint failed: zoom.id in /home/vgate/website/web hooks/webhookagent-central.php on line 147 [Sat Mar 26 07:59:54.196969 2022] [php7:warn] [pid 3525001] [client 194.42.17.196:49214] P HP Warning: SQLite3::exec(): UNIQUE constraint failed: zoom.id in /home/vgate/website/web hooks/webhookagent-central.php on line 147 vgate@vgate:~\$ sudo cat /var/log/apache2/error.log

## Example: Stress Testing HTTP Webhook

**while [ \$i -lt \$REPEATS ];**

**do**

**echo -n "Starting \$i ..."**

**#set -xv**

**curl** \$1 --insecure -H "Authorization: \$AUTHORIZATION" -d

'{"payload":{"account\_id":"ffasdfasrg","object":{"uuid":"9ffafdfdsMQ==","pa rticipant":{"user\_id":"'\$i'","user\_name":"'\$i'","id":"daFDafaffdgragasfgsaf ga","join\_time":"2021-02-

21T07:37:40Z","email":"xxxx@ucy.ac.cy"},"id":"'\$ZOOM'","type":3,"topic":"Ro om #16","host\_id":"V6B6NPQLkA","duration":60,"start\_time":"2021-02-

21T07:37:41Z","timezone":"Asia/Nicosia"}},"event\_ts":1613893062942,"event": "meeting.participant\_joined"}' -X POST \$URL &

### **done**

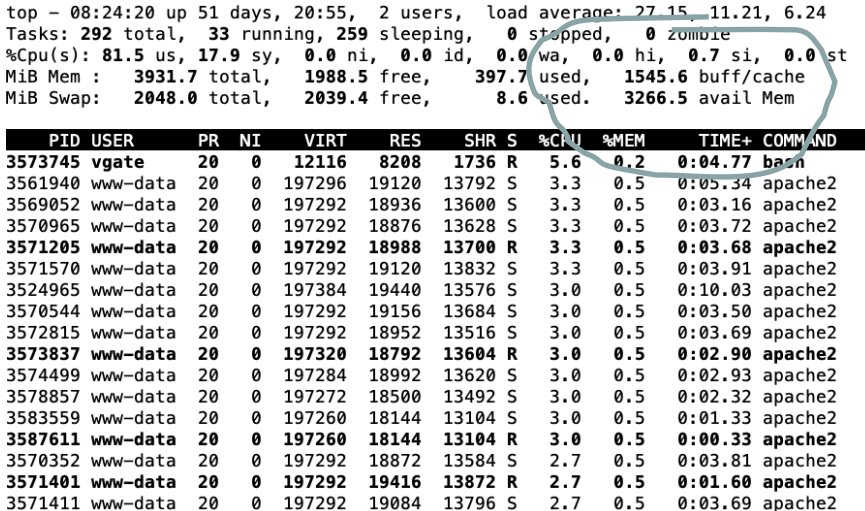

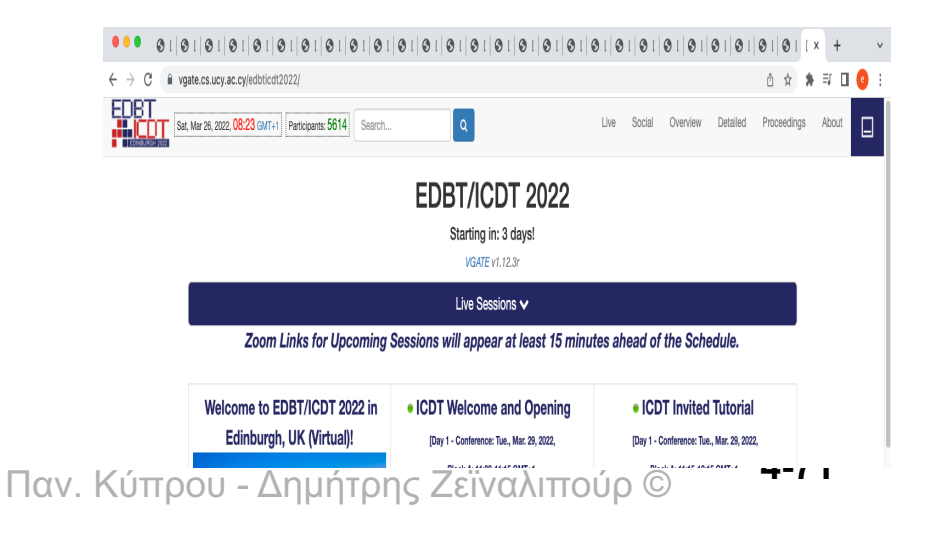